#### **Over het Chicago 730-basisstation**

# <span id="page-0-0"></span>**Over het Chicago 730-basisstation**

De Chicago 730 is een DECT-basisstation van KPN. In combinatie met een Chicagohandset vormt deze een draadloze DECTtelefoon.

Het basisstation en handset staan met elkaar in contact via een radioverbinding over één van de 120 beschikbare kanalen.

Als u een abonnement heeft op de dienst NummerWeergave, kunt u met de Chicago 730 en een geschikte handset zien door wie u gebeld wordt voordat u het gesprek aanneemt.

Het telefoonnummer van de beller verschijnt in het display. In de standaardinstelling wordt het telefoonnummer opgeslagen in een geheugen, de bellerslijst. Op deze manier weet u altijd door wie u gebeld bent tijdens uw afwezigheid.

# <span id="page-0-1"></span>**Over deze gebruiksaanwijzing**

# <span id="page-0-2"></span>**Inhoud**

In de gebruiksaanwijzing van de handset vindt u een overzicht van het product met een verklaring van de toetsen en de onderdelen. Onder de Veiligheidsinstructies [\(pagina 4\)](#page-3-0) staan voorwaarden en tips voor een optimaal gebruik van de Chicago 730.

De beschreven mogelijkheden zijn afhankelijk van het type handset dat bij dit basisstation wordt gebruikt. De gebruikte symbolen en features hebben betrekking op de handset Chicago 700E BT.

Achterin de gebruiksaanwijzing vindt u een overzicht van de technische gegevens en een overzicht van de menustructuur.

Het is verstandig om deze hoofdstukken door te lezen voordat u de telefoon gaat gebruiken.

# <span id="page-0-3"></span>**Vragen over Chicago 730**

Mocht u na het lezen van deze gebruiksaanwijzing nog vragen hebben over de Chicago 730, dan kunt u contact opnemen met de Klantenservice, bereikbaar onder telefoonnummer 0900- 333 3103.

# <span id="page-0-5"></span><span id="page-0-4"></span>**Overzicht van het basisstation**

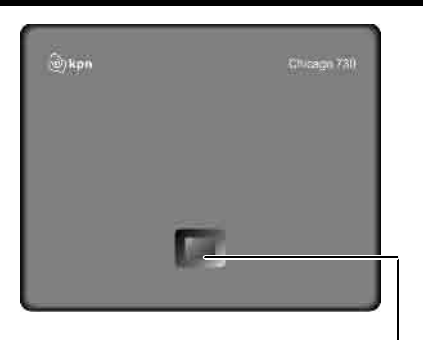

SIM-kaartlezer [\(pagina 22\)](#page-21-0)

<span id="page-0-6"></span>Aanmeld-/ Paging-toets [\(pagina 34\)](#page-33-0)

**Inhoudsopgave**

 $\begin{array}{c} \hline \end{array}$ 

# **Inhoudsopgave**

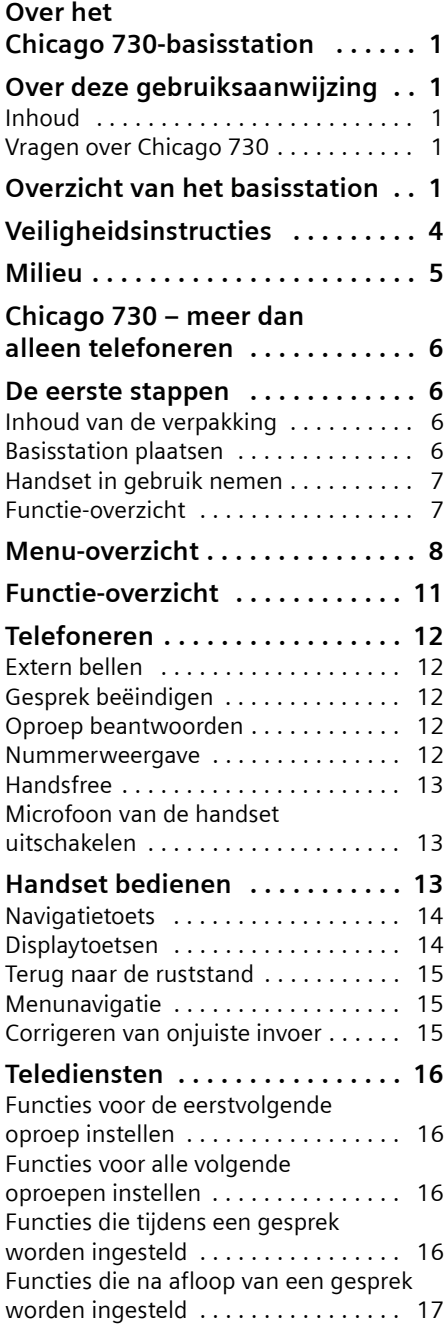

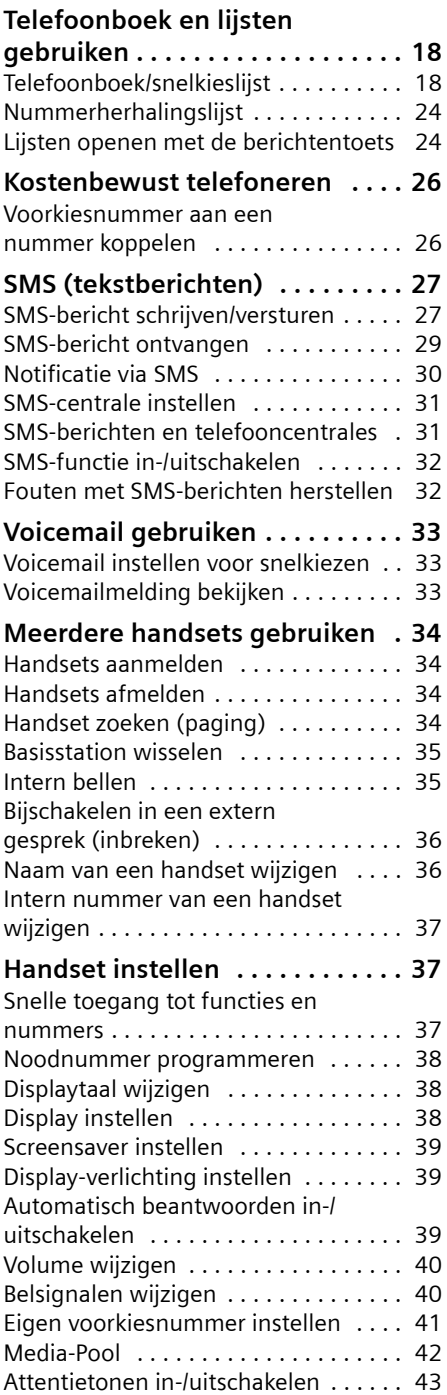

 $\overline{1}$ 

 $\overline{\phantom{a}}$ 

 $\sim$  1

## **Inhoudsopgave**

 $\overline{1}$ 

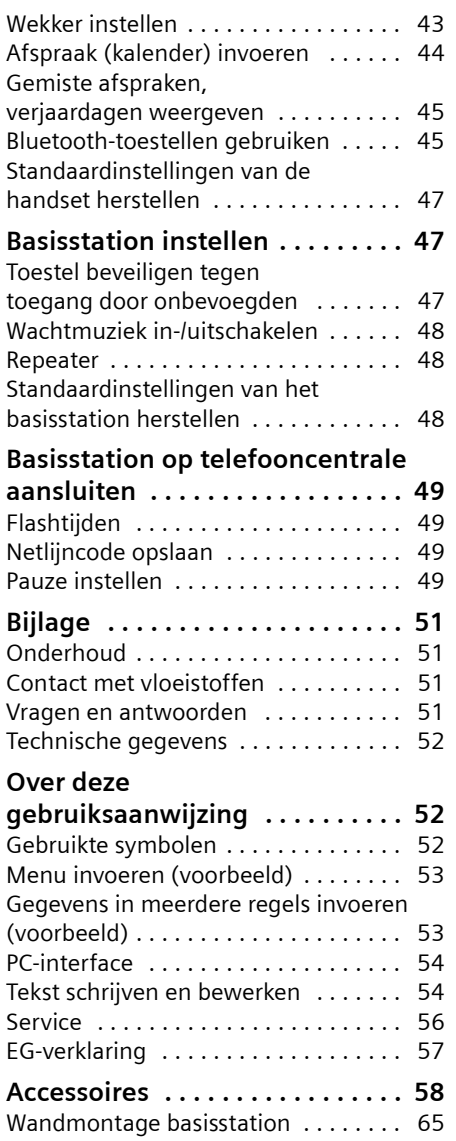

 $\mathbb T$ 

 $\overline{\phantom{a}}$ 

#### <span id="page-3-0"></span>**Veiligheidsinstructies**

# <span id="page-3-1"></span>**Veiligheidsinstructies**

#### **Let op:**

Lees voor gebruik de veiligheidsinstructies en gebruiksaanwijzing. Breng uw kinderen op de hoogte van de inhoud en de mogelijke gevaren van het gebruik van het toestel.

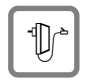

<span id="page-3-4"></span>Gebruik uitsluitend de meegeleverde netadapters zoals aangegeven op de onderzijde van het basisstation respectievelijk de lader.

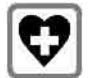

<span id="page-3-3"></span>De werking van medische apparatuur kan worden beïnvloed. Houd rekening met de technische omstandigheden van de betreffende omgeving, bijvoorbeeld een dokterspraktijk.

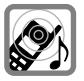

<span id="page-3-2"></span>Houd de handset niet aan het oor als deze overgaat resp. als u de handsfreefunctie heeft ingeschakeld. Dit kan tot ernstige, blijvende gehoorschade leiden.

De handset kan bij gehoorapparaten een onaangename bromtoon veroorzaken.

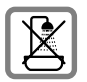

Plaats het basisstation en de lader niet in een vochtige ruimte, zoals een badkamer of een doucheruimte. Handset en lader zijn niet beveiligd tegen spatwater [\(pagina 51\)](#page-50-4).

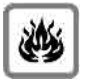

Gebruik het toestel niet in een omgeving waar explosiegevaar bestaat, bijvoorbeeld een schilderwerkplaats.

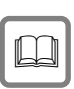

Draag uw Chicago alleen inclusief de gebruiksaanwijzing over aan derden.

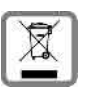

Elektrische en elektronische producten mogen niet bij het huisvuil worden aangeboden, maar dienen naar speciale inzamelingscentra te worden gebracht die zijn bepaald door de overheid of plaatselijke autoriteiten.

Het symbool van de doorgekruiste vuilnisbak op het product betekent dat het product valt onder Europese richtlijn 2002/96/EC.

De juiste manier van weggooien en afzonderlijke inzameling van uw oude apparaat helpt mogelijke negatieve consequenties voor het milieu en de menselijke gezondheid te voorkomen. Het is een eerste vereiste voor hergebruik en recycling van tweedehandse elektrische en elektronische apparaten.

Voor meer informatie over het weggooien van uw oude apparaat, dient u contact op te nemen met uw gemeente, afvalverwerkingsbedrijf of de winkel waar u het product heeft gekocht.

#### **Let op**

De functies die in deze gebruiksaanwijzing worden beschreven, zijn niet in alle landen beschikbaar.

**Milieu**

 $\mathsf{l}$ 

# <span id="page-4-1"></span><span id="page-4-0"></span>**Milieu**

 $\overline{\phantom{a}}$ 

 $\overline{\phantom{a}}$ 

Als u het Chicago 730-basisstation wilt vervangen, kunt u het toestel inleveren bij het verkooppunt waar u het nieuwe toestel aanschaft. U kunt het Chicago 730 basisstation ook inleveren op een locatie die door uw gemeente is aangewezen. Gooi de Chicago 730 niet in de vuilnisbak of afvalcontainer.

 $\mathbf{I}$ 

**Chicago 730 – meer dan alleen telefoneren**

# <span id="page-5-0"></span>**Chicago 730 – meer dan alleen telefoneren**

De handset is voorzien van een groot kleurendisplay (65K kleuren). Met dit toestel kunt u niet alleen SMS-berichten via het vaste telefoonnet versturen en ontvangen, maar ook tot 250 telefoonnummers en e-mailadressen opslaan [\(pagina 18\)](#page-17-2) - En uw toestel kan nog veel meer:

- ◆ Programmeer belangrijke en vaak gebruikte telefoonnummers onder de toetsen van uw toestel. U kunt deze nummers resp. de functies dan met één druk op de toets oproepen [\(pagina 37\)](#page-36-3).
- $\triangle$  Belangrijke gesprekspartners markeren als VIP. U herkent een belangrijke oproep dan al aan het belsignaal [\(pagina 19\).](#page-18-0)
- $\blacklozenge$  Wijs afbeeldingen toe aan uw gesprekspartners. U ziet dan direct aan de afbeelding in het display, wie er belt.

Voorwaarde: NummerWeergave (CLIP, [\(pagina 12\)\)](#page-11-5).

- $\bullet$  Sla voor belangrijke telefoonboekvermeldingen een profiel op - het toestel kiest dan deze nummers "op commando" [\(pagina 23\)](#page-22-0).
- $\blacklozenge$  Sla afspraken [\(pagina 44\)](#page-43-1) en verjaardagen [\(pagina 21\)](#page-20-0) op, zodat u hieraan op tijd door uw toestel wordt herinnerd.

#### **Veel plezier met uw nieuwe toestel!**

# <span id="page-5-1"></span>**De eerste stappen**

# <span id="page-5-6"></span><span id="page-5-2"></span>**Inhoud van de verpakking**

- $\bullet$  een basisstation Chicago 730,
- $\triangle$  Een netadapter,
- $\bullet$  een telefoonsnoer
- $\bullet$  een gebruiksaanwijzing.

# <span id="page-5-4"></span><span id="page-5-3"></span>**Basisstation plaatsen**

Het basisstation is bedoeld voor gebruik in gesloten, droge ruimten met een temperatuur tussen +5 C en +45 C.

Zet het basisstation op een centrale plaats in uw huis neer.

Hoe u de basis aan de wand kunt monteren, vindt u aan het einde van deze gebruiksaanwijzing.

#### **Let op:**

- ◆ Zorg ervoor dat het toestel niet wordt blootgesteld aan een warmtebron of direct zonlicht en plaats het niet in de onmiddellijke omgeving van andere elektrische apparaten.
- ◆ Zorg ervoor dat de Chicago niet in aanraking komt met vocht, stof, agressieve vloeistoffen en dampen.

### <span id="page-5-5"></span>**Bereik en ontvangststerkte**

**Bereik (**afhankelijk van de omgeving):

- $\blacklozenge$  Buitenshuis: maximaal 300 meter
- $\blacklozenge$  Binnenshuis: maximaal 50 meter

#### **Ontvangststerkte:**

In het display wordt de kwaliteit van de verbinding tussen het basisstation en de handset aangegeven.

- $\blacklozenge$  Hoog tot laag: **DIX DIX**  $\blacktriangleright$  **D**X<sub></sub>  $\blacktriangleright$   $\blacktriangleright$   $\bowtie$   $\ldots$
- ◆ Geen ontvangst: D>>>>> knippert.

#### **De eerste stappen**

### **Basisstation aansluiten**

¤ Sluit **eerst** de netadapter aan en **vervolgens** de stekker van het telefoonsnoer, zoals hieronder wordt aangegeven. Leid daarna de snoeren door de snoergeleiders.

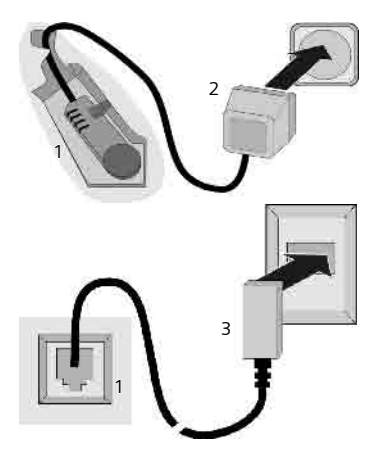

- 1 Achterzijde van de basis (gedeelte)
- 2 Netadapter 230 V
- 3 Telefoonstekker met telefoonsnoer

#### **Let op:**

.

- ◆ De netadapter moet altijd zijn **ingeschakeld**, omdat het toestel niet werkt zonder stroom.
- $\triangleq$  Als u zelf een telefoonsnoer aanschaft, moet de stekker ervan de juiste indeling hebben.

#### <span id="page-6-4"></span>**Juiste indeling van de telefoonstekker**

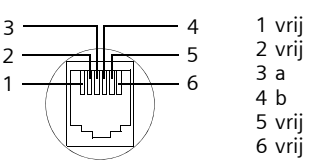

# <span id="page-6-3"></span><span id="page-6-0"></span>**Handset in gebruik nemen**

Hoe u de handset (bijvoorbeelde de Chicago 700E BT) in gebruik neemt, staat beschreven in de gebruiksaanwijzing die bij de handset wordt geleverd.

## <span id="page-6-2"></span>**Datum en tijd instellen**

Datum en tijd instellen om bijvoorbeeld bij inkomende oproepen de juiste tijd weer te geven en om de wekker en de agenda te kunnen gebruiken.

▶ Als de datum en tijd nog niet zijn ingesteld, de displaytoets **§Tijd§** indrukken om het invoerveld te openen.

Als u de tijd wilt wijzigen, opent u het invoerveld als volgt:

 $\boxed{\blacksquare}$   $\rightarrow$   $\boxed{\triangle}$   $\rightarrow$  Datum en tijd

▶ Gegevens in meerdere regels wijzigen:

**Datum:**

Dag, maand en jaar invoeren - 8 tekens.

**Tijd:** 

Uren en minuten invoeren - 4 tekens, bijvoorbeeld  $\boxed{0}$   $\boxed{7}$   $\approx$   $\boxed{1}$   $\approx$   $\boxed{5}$   $\approx$ voor 7:15 uur.

**§Opslaan§** Displaytoets indrukken

Als het toestel is aangemeld en de tijd is ingesteld, ziet het display in de ruststand er als volgt uit (voorbeeld):

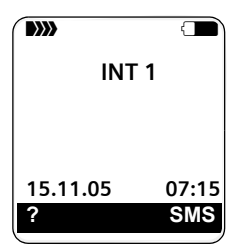

Het toestel is nu klaar voor gebruik.

# <span id="page-6-1"></span>**Functie-overzicht**

Op de volgende pagina staat een tabel met functies die door het Chicago 730 basisstation worden ondersteund in combinatie met oudere handsets.

#### <span id="page-7-1"></span>**Menu-overzicht**

 $\overline{\phantom{a}}$ 

# <span id="page-7-0"></span>**Menu-overzicht**

<span id="page-7-2"></span>U kunt natuurlijk naar menu-opties bladeren, maar u kunt een optie sneller selecteren door het menu te openen en direct de juiste cijfercombinatie in te voeren. Een dergelijke cijfercombinatie wordt een sneltoets genoemd.

Voorbeeld: w N 211 voor "Belsignaal voor externe oproepen instellen".

In de **ruststand** van het toestel (**w**) (hoofdmenu openen) indrukken:

1 **SMS-berichten**  $\boxdot$ 

#### **U heeft een SMS-postbus (algemeen of persoonlijk) zonder PIN geactiveerd**

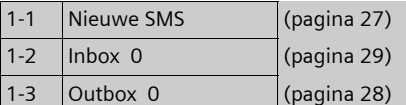

#### **U heeft een SMS-postbus met PIN of 2-3 postbussen geactiveerd**

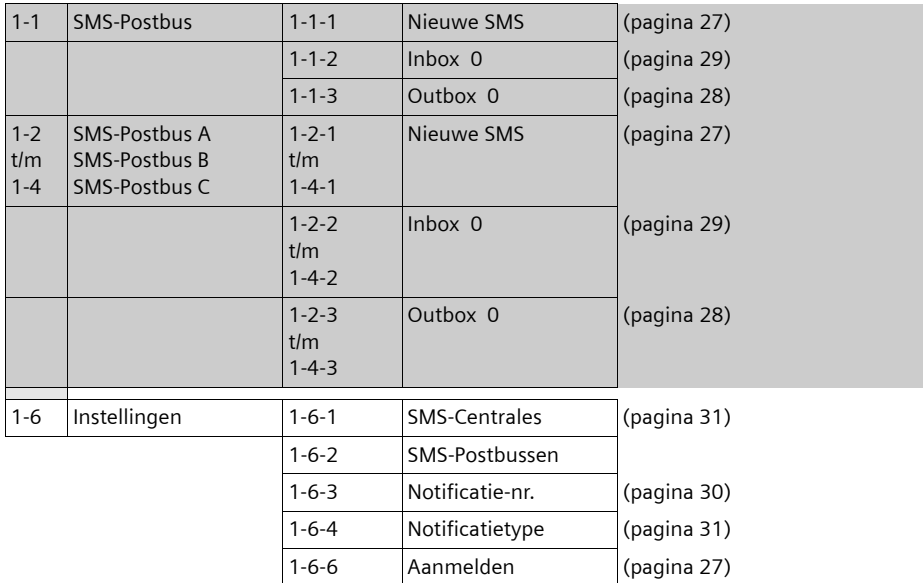

#### 2 **Netdiensten**  $G$

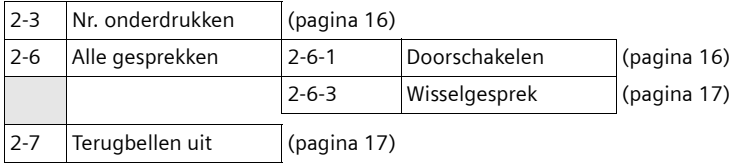

#### **Menu-overzicht**

 $\overline{\phantom{a}}$ 

#### **3 Verbindingen** ý

 $\overline{\phantom{a}}$ 

 $\overline{\phantom{a}}$ 

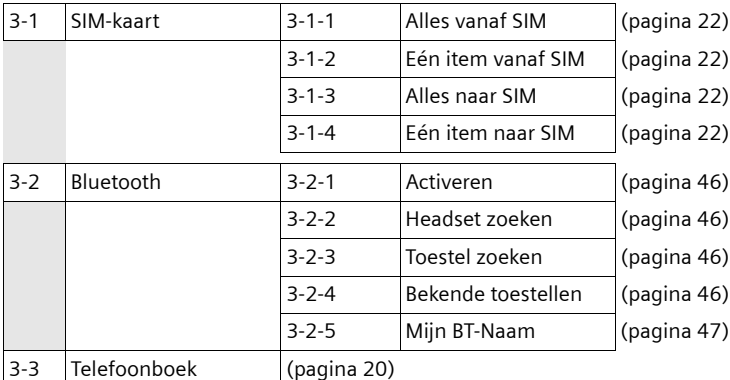

**4 Extra's**  $\star$ 

- 4-4 Gemiste afspraken [\(pagina 45\)](#page-44-2)
- **5** Wekker  $\bigcirc$  [\(pagina 43\).](#page-42-2)
- **6** Kalender 1 [\(pagina 44\)](#page-43-1)

**7** Verkenner

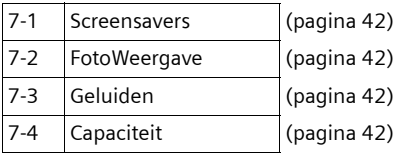

#### **8 Instellingen** Ð

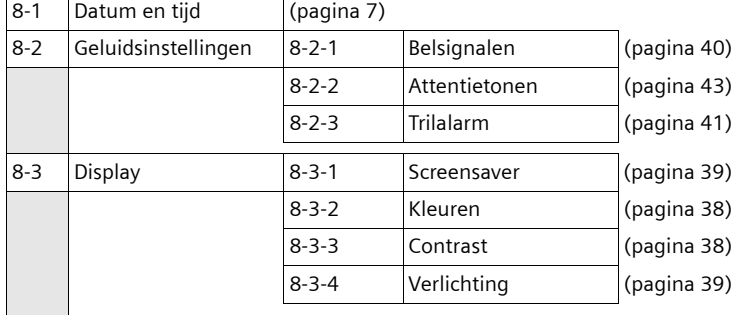

 $\overline{1}$ 

 $\mathbf{I}$ 

### **Menu-overzicht**

 $\overline{\mathbb{L}}$ 

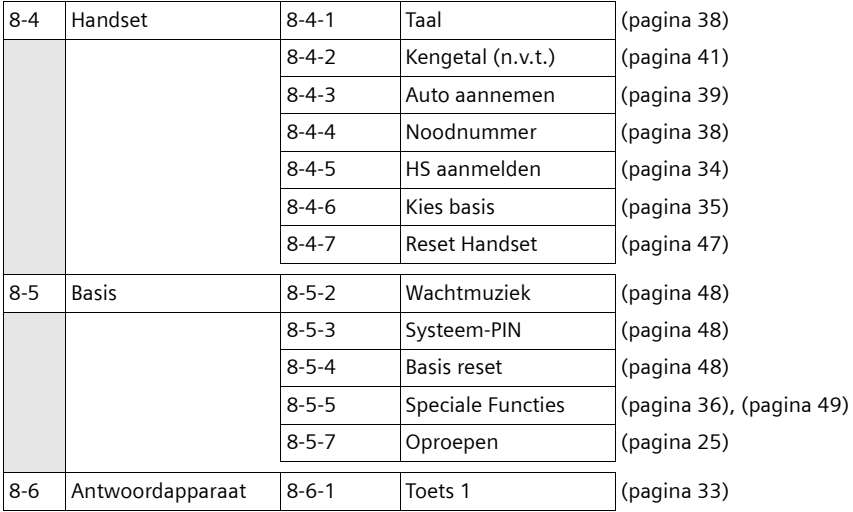

#### **Functie-overzicht**

 $\overline{1}$ 

# <span id="page-10-0"></span>**Functie-overzicht**

 $\mathcal{L}$ 

 $\sim$  1

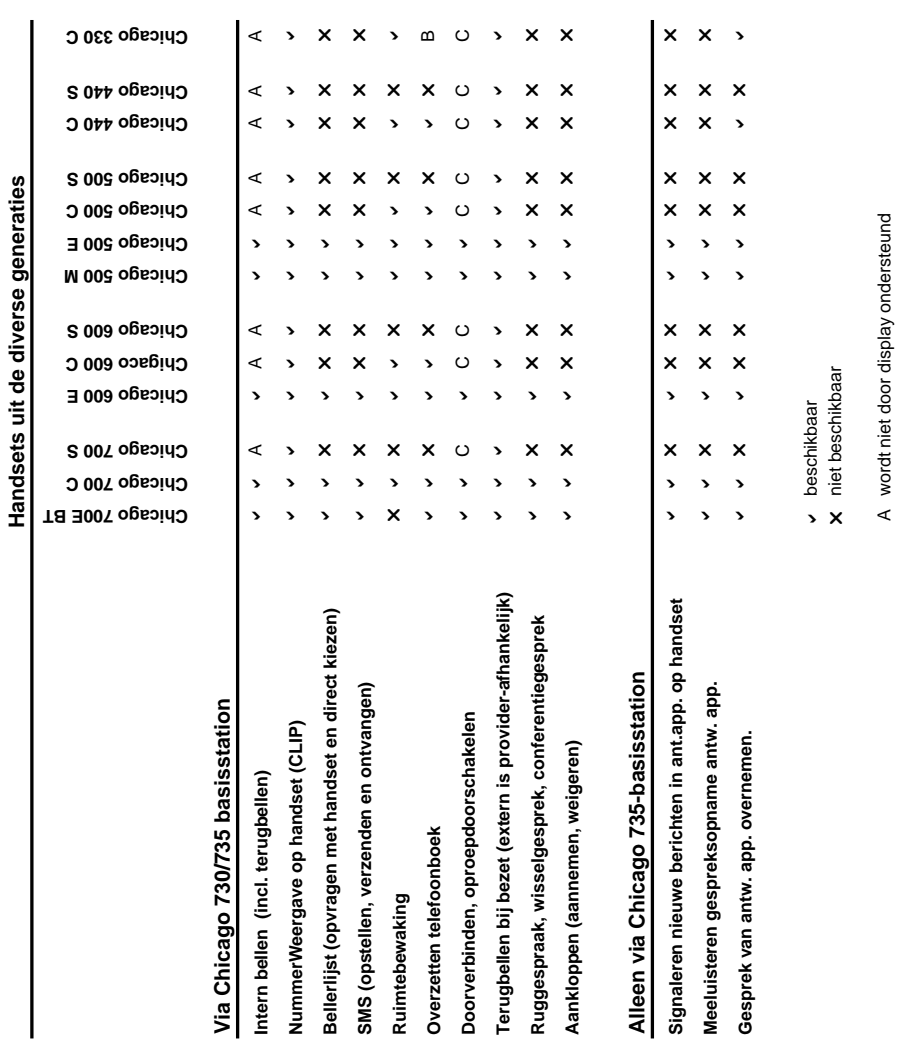

 $\overline{1}$ 

**Telefoneren**

# <span id="page-11-0"></span>**Telefoneren**

# <span id="page-11-10"></span><span id="page-11-1"></span>**Extern bellen**

Externe oproepen zijn oproepen via het openbare telefoonnet.

 $\mathbb{F}$   $\square$  Nummer invoeren en de

<span id="page-11-13"></span>Of:

**c FL** Verbindingstoets **clang** indrukken en vervolgens het nummer invoeren.

verbindingstoets indrukken.

<span id="page-11-14"></span>Met de verbreektoets  $\sqrt{=}$  kunt u het kiezen annuleren.

<span id="page-11-11"></span>Tijdens het gesprek wordt de gespreksduur weergegeven.

### **Opmerkingen**

Als u kiest via het telefoonboek, de snelkieslijst [\(pagina 18\)](#page-17-3) of de nummerherhalingslijst [\(pagina 25\)](#page-24-1) hoeft u nummers en voorkiesnummers van netwerkaanbieders niet telkens opnieuw in te voeren. Met SpraakSturing kunt u nummers kiezen door de naam van de gewenste gesprekspartner in te spreken [\(pagina 23\).](#page-22-0)

#### **Vervolg het gesprek via een Bluetooth headset**

**Voorwaarde**: Bluetooth is ingeschakeld, de verbinding tussen de Bluetooth-headset en de handset is tot stand gebracht [\(zie pagina 46\)](#page-45-0).

Verbindingstoets van de headset indrukken; het tot stand brengen van de verbinding met de handset kan 5 seconden duren.

Voor meer informatie over de headset zie de bijbehorende gebruiksaanwijzing.

# <span id="page-11-7"></span><span id="page-11-2"></span>**Gesprek beëindigen**

 $\sqrt{e^{\alpha}}$  Verbreektoets indrukken.

# <span id="page-11-12"></span><span id="page-11-3"></span>**Oproep beantwoorden**

Een inkomende oproep wordt op drie manieren op de handset gesignaleerd: door een belsignaal, een melding in het display en het knipperen van de handsfree-toets  $\sqrt{\alpha}$ .

U kunt een oproep als volgt beantwoorden:

- $\triangleright$  De verbindingstoets  $\equiv\perp$  indrukken.
- ▶ De displaytoets Opnemen indrukken.
- <span id="page-11-6"></span>▶ De handsfree-toets  $\overline{\bullet}$  indrukken.

Als de handset in het laadstation staat en de functie **Auto aannemen** ingeschakeld is [\(pagina 39\)](#page-38-5), wordt een oproep automatisch beantwoord wanneer u de handset uit het laadstation neemt.

Als u het belsignaal storend vindt, drukt u de displaytoets **§Stil§** in. U kunt de oproep beantwoorden zolang deze in het display wordt weergegeven.

### <span id="page-11-8"></span>**Oproep beantwoorden met de Bluetoothheadset**

**Voorwaarde**: Bluetooth is ingeschakeld, de verbinding tussen de Bluetooth-headset en de handset is tot stand gebracht [\(zie pagina 46\).](#page-45-0)

Verbindingstoets van de headsets indrukken.

Voor meer informatie over de headset zie de bijbehorende gebruiksaanwijzing.

# <span id="page-11-5"></span><span id="page-11-4"></span>**Nummerweergave**

Bij een oproep wordt het nummer van de beller in het display weergegeven. Voorwaarden:

- <span id="page-11-9"></span> $\triangle$  De netwerkaanbieder ondersteunt CLIP, CLI .
	- CLI (Calling Line Identification): nummer van de beller wordt meegestuurd.
	- CLIP (Calling Line Identification Presentation): nummer van de beller wordt weergegeven.

#### **Handset bedienen**

- ◆ U heeft bij de netwerkaanbieder NummerWeergave (CLIP) aangevraagd.
- $\blacklozenge$  De beller heeft bij de netwerkaanbieder CLI niet laten onderdrukken.

# <span id="page-12-6"></span>**Weergave in het display bij CLIP/CLI**

 Als het nummer van de beller in uw telefoonboek is opgeslagen, ziet u zijn naam. Als u aan deze beller een CLIPafbeelding heeft toegewezen, wordt dit ook weergegeven.

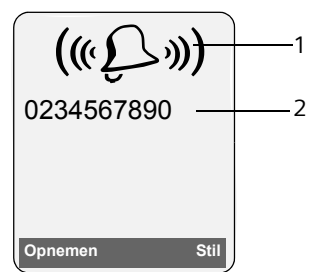

1 Symbool van het belsignaal 2 Nummer of naam van de beller

In plaats van het nummer wordt het volgende weergegeven:

- **← Extern als er geen nummer is** meegestuurd of
- <span id="page-12-5"></span>◆ de beller NummerWeergave heeft onderdrukt [\(pagina 16\).](#page-15-4)

# <span id="page-12-10"></span><span id="page-12-0"></span>**Handsfree**

Als u handsfree belt, houdt u de handset niet tegen uw oor maar kunt u dezebijvoorbeeld voor u op tafel leggen. Zo kunnen ook andere personen deelnemen aan het gesprek.

# **Handsfree in-/uitschakelen**

#### **Inschakelen tijdens het kiezen van een nummer**

~d Nummer invoeren en de handsfree-toets indrukken. ▶ Als u iemand laat meeluisteren, moet u dit meedelen aan uw gesprekspartner.

### <span id="page-12-7"></span>**Wisselen tussen handset en handsfree telefoneren**

 $\sqrt{\alpha}$  Handsfree-toets indrukken.

Tijdens een gesprek schakelt u de handsfree-functie in of uit.

Als u de handset tijdens een gesprek in het laadstation wilt plaatsen:

▶ De handsfree-toets  $\overline{w}$  tijdens het plaatsen ingedrukt houden. Brandt de handsfree-toets  $\sqrt{\alpha}$  niet, dan toets opnieuw indrukken.

Voor het wijzigen van het volume, [zie](#page-39-3)  [pagina 40.](#page-39-3)

# <span id="page-12-9"></span><span id="page-12-4"></span><span id="page-12-1"></span>**Microfoon van de handset uitschakelen**

<span id="page-12-12"></span>U kunt de microfoon van de handset tijdens een extern gesprek uitschakelen. Uw gesprekspartner hoort dan de wachtmuziek.

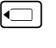

- $\Box$  Navigatietoets links indrukken om de microfoon van de handset uit te schakelen.
- 

Displaytoets indrukken om de microfoon weer in te schakelen.

De wachtmuziek kan worden in- en uitgeschakeld [\(pagina 48\).](#page-47-3)

# <span id="page-12-2"></span>**Handset bedienen**

# <span id="page-12-8"></span>**Handset in-/uitschakelen**

<u>a I</u> In de ruststand de Verbreektoets **lang** indrukken (bevestigingssignaal).

# <span id="page-12-3"></span>**Toetsblokkering in-/uitschakelen**

<span id="page-12-11"></span>**Example 12 Hekje-toets lang** indrukken.

#### **Handset bedienen**

U hoort het bevestigingssignaal. Als de toetsblokkering is ingeschakeld, ziet u in het display het symbool -o.

De toetsblokkering wordt automatisch uitgeschakeld als u wordt gebeld. Na afloop van het gesprek wordt de toetsblokkering weer ingeschakeld.

Bij ingeschakelde toetsblokkering kan alleen het noodnummer worden gekozen, [zie pagina 38.](#page-37-5)

# <span id="page-13-6"></span><span id="page-13-0"></span>**Navigatietoets**

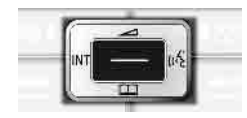

In deze gebruiksaanwijzing is de kant van de navigatietoets (boven, onder, rechts, links) die u voor de desbetreffende functie moet indrukken, vetgedrukt, bijvoorbeeld  $\Box$  betekent dat u rechts op de navigatietoets moet drukken.

De navigatietoets heeft verschillende functies:

#### <span id="page-13-8"></span>**In de ruststand van de handset**

<span id="page-13-5"></span>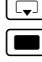

Telefoonboek openen.

<span id="page-13-4"></span>

Hoofdmenu openen.

<span id="page-13-2"></span> $\Box$  Lijst met handsets openen.

 $\boxed{\triangle}$  Belsignalen van de handset instellen [\(pagina 40\)](#page-39-4).

v SpraakSturing starten: **lang** indrukken [\(pagina 23\)](#page-22-1); hoofdmenu: **kort** indrukken.

#### **In het hoofdmenu en in invoervelden**

Met de navigatietoets verplaatst u de cursor naar boven  $\boxed{\triangle}$ , beneden  $\boxed{\square}$ , rechts  $\Box$  of links  $\Box$ .

#### **In lijsten en submenu's**

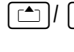

 $\lceil \bigcirc \rceil / \lceil \bigcirc \rceil$  Eén regel omhoog/omlaag bladeren.

 $\Box$  Submenu openen of selectie bevestigen.

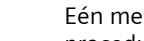

 $\Box$  Eén menuniveau terug of procedure annuleren.

#### **Tijdens een extern gesprek**

- $\boxed{\Box}$  Telefoonboek openen.
- 
- $\Box$  Interne ruggespraak starten en microfoon uitschakelen.
- The Volume voor handset of handsfree telefoneren wijzigen.

# <span id="page-13-3"></span><span id="page-13-1"></span>**Displaytoetsen**

De functie van de displaytoetsen is afhankelijk van de situatie. Voorbeeld:

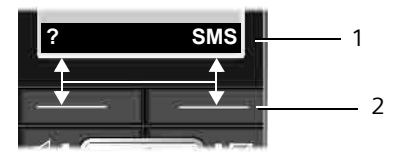

1 Huidige functie van de displaytoetsen wordt op de onderste regel van het display weergegeven.

<span id="page-13-7"></span>2 Displaytoetsen

Hieronder volgt een overzicht van de belangrijkste symbolen in het display:

<span id="page-13-9"></span>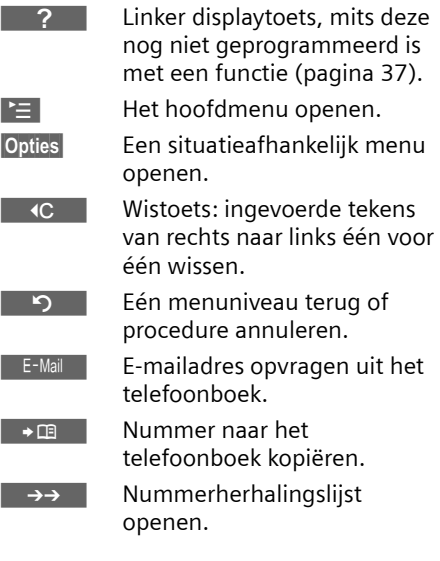

#### **Handset bedienen**

# <span id="page-14-4"></span><span id="page-14-0"></span>**Terug naar de ruststand**

Vanuit elke willekeurige plaats in het menu gaat u als volgt terug naar de ruststand:

**▶** Verbreektoets  $\sqrt{=}$  lang indrukken. Of:

 $\triangleright$  Geen toets indrukken: na 2 minuten schakelt het display **automatisch** over naar de ruststand .

Wijzigingen die u niet heeft bevestigd of opgeslagen met **§OK§**, **§Ja§**, **§Opslaan§**, **§Verstrn§** of met **Opslaan §OK§** worden niet doorgevoerd.

Op [pagina 7](#page-6-2) staat een afbeelding van het display in ruststand.

# <span id="page-14-5"></span><span id="page-14-1"></span>**Menunavigatie**

De functies van het toestel zijn opgenomen in een menu met meerdere niveaus.

### **Hoofdmenu (hoogste niveau)**

▶ Als de handset in de ruststand staat,  $\Box$  indrukken om het hoofdmenu te openen.

De functies van het hoofdmenu worden in het display als lijst met symbool en naam weergegeven.

Naar een functie gaan, dat wil zeggen het bijbehorende submenu (volgende menuniveau) openen:

 $\blacktriangleright$  Met de navigatietoets  $\lceil \frac{a}{b} \rceil$  /  $\lceil \frac{a}{c} \rceil$  naar de functie gaan. In de kopregel van het display wordt de naam van de functie weergegeven. Druk op de displaytoets **§OK§**.

## **Submenu's**

Of:

De functies van het submenu worden in een lijst weergegeven.

Een functie starten

 $\blacktriangleright$  Met de navigatietoets  $\lceil \frac{1}{n} \rceil$  naar de functie bladeren en **§OK§** indrukken.

▶ De sneltoets van de functie invoeren [\(pagina 8\)](#page-7-1).

Als u de verbreektoets  $\Box$  eenmaal **kort** indrukt, gaat u terug naar het vorige menuniveau of annuleert u de procedure.

# <span id="page-14-3"></span><span id="page-14-2"></span>**Corrigeren van onjuiste invoer**

Onjuiste tekens kunt u als volgt corrigeren. Eerst gaat u met de navigatietoets naar het onjuist ingevoerde teken. Vervolgens kunt u:

- <span id="page-14-6"></span> $\triangleleft$  Met  $\triangleleft$  het teken links van de cursor wissen.
- $\blacklozenge$  Tekens links van de cursor invoegen.
- $\blacklozenge$  Bij het invoeren van tijd en datum etc. het teken dat knippert overschrijven.

**Voorbeelden van gebruikte symbolen, menu-invoer en invoer op meerdere regels vindt u in de bijlage van deze gebruiksaanwijzing, [\(pagina 52\).](#page-51-3)**

#### <span id="page-15-12"></span>**Telediensten**

# <span id="page-15-0"></span>**Telediensten**

Telediensten zijn functies die KPN via het telefoonnet aanbiedt. Deze diensten kunt u pas gebruiken nadat u ze bij KPN heeft **aangevraagd**.

**KPN kan u ook informeren over kosten en u behulpzaam zijn bij eventuele problemen.**

# <span id="page-15-1"></span>**Functies voor de eerstvolgende oproep instellen**

<span id="page-15-4"></span>**Nr. onderdrukken** 

<span id="page-15-7"></span>Nummer versturen eenmalig onderdrukken (CLIR).

<span id="page-15-10"></span> $\blacksquare$   $\rightarrow$   $\mathcal{L}$ <sup> $\rightarrow$ </sup> Nr. onderdrukken

**##** Nummer invoeren.

 $\equiv$  Verbindingstoets indrukken.

# <span id="page-15-2"></span>**Functies voor alle volgende oproepen instellen**

Na voltooiing van een van de

onderstaande procedures, wordt een code verstuurd.

▶ Na bevestiging vanuit het telefoonnet de verbreektoets  $\boxed{\mathbf{=}$  indrukken.

U kunt de volgende functies instellen:

### <span id="page-15-5"></span>**Algemene oproepdoorschakeling**

 $\blacksquare \rightarrow \mathcal{O} \rightarrow$  Alle gesprekken  $\rightarrow$ **Doorschakelen**

▶ Gegevens in meerdere regels wijzigen: **Bij:** 

**alle** / **geen antw** / **bezet** selecteren.

**Nr.:** 

Displaytoets **§Wijzigen§** indrukken. Nummer invoeren waarnaar moet worden doorgeschakeld,

of:

Navigatietoets  $\boxed{\Box}$  indrukken. Nummer uit het telefoonboek selecteren en **OK** indrukken.

Opslaan: **Opslaan** indrukken.

**Status:** 

Oproepdoorschakeling in-/ uitschakelen.

▶ Displaytoets Verstrn indrukken.

 $\Box$   $\blacksquare$  Na de melding de verbreektoets indrukken.

# <span id="page-15-6"></span><span id="page-15-3"></span>**Functies die tijdens een gesprek worden ingesteld**

### <span id="page-15-13"></span>**Terugbellen starten**

U hoort de bezettoon.

- **§Opties§**¢**Terugbellen**
- $\sqrt{e^{\alpha}}$  Verbreektoets indrukken.

### <span id="page-15-11"></span>**Ruggespraak**

Tijdens een gesprek:

**§Rug.spr.§** Displaytoets indrukken.

**###** Nummer invoeren.

<span id="page-15-14"></span>U kunt kiezen uit de volgende opties:

- $\blacklozenge$  Wisselgesprek:
	- $\blacktriangleright$  Met  $\lceil \mathbf{r} \cdot \mathbf{s} \rceil$  tussen de gesprekspartners wisselen.

Gesprek met een gesprekspartner beëindigen:

- <span id="page-15-9"></span> $\blacktriangleright$  Met  $\lceil \frac{1}{n} \rceil$  naar de gesprekspartner gaan. Vervolgens: **§Opties§ Einde gesprek**.
- <span id="page-15-8"></span> $\bullet$  Conferentie:
	- ▶ Displaytoets Confer. indrukken. Conferentie beëindigen (wisselgesprek):
	- ▶ **EindConf** indrukken.
- $\triangle$  Gesprek met beide gesprekspartners beëindigen:
	- ▶ Verbreektoets  $\Box$ = indrukken.

#### **Telediensten**

 $\mathsf{l}$ 

### <span id="page-16-1"></span>**Wisselgesprek beantwoorden**

**§Opnemen§** Displaytoets indrukken.

U kunt nu een wisselgesprek houden of een conferentie voeren.

#### **Let op**

 $\overline{1}$ 

 $\overline{\phantom{a}}$ 

Als NummerWeergave niet is ingeschakeld, hoort u alleen een attentiesignaal bij een inkomend wisselgesprek.

#### **Wisselgesprek aannemen**

**§Opties§** ¢ **Wisselg Aannemen**

#### **Wisselgesprek afwijzen**

**§Opties§**¢**Wisselg Weigeren**

# <span id="page-16-0"></span>**Functies die na afloop van een gesprek worden ingesteld**

### <span id="page-16-2"></span>**Terugbellen voortijdig uitschakelen**

<span id="page-16-3"></span>**■ →**  $\oslash$  **+ Terugbellen uit** 

 $\overline{1}$ 

# <span id="page-17-2"></span><span id="page-17-0"></span>**Telefoonboek en lijsten gebruiken**

U kunt kiezen uit de volgende opties:

- $\blacklozenge$  Telefoonboek
- $\bullet$  Snelkieslijst,
- $\blacklozenge$  Nummerherhalingslijst
- $\triangleleft$  SMS-lijst
- $\triangleleft$  Bellerslijst
- $\blacklozenge$

In het telefoonboek en de snelkieslijst kunt u in totaal 250 nummers en namen opslaan.

Het telefoonboek en de snelkieslijst stelt u voor elke handset afzonderlijk samen. U kunt de vermeldingen vervolgens wel naar andere handsets versturen [\(pagina](#page-19-1)  [20\).](#page-19-1)

# <span id="page-17-3"></span><span id="page-17-1"></span>**Telefoonboek/snelkieslijst**

### <span id="page-17-8"></span>**Let op**

Nummers in het telefoonboek of in de snelkieslijst kunt u nog sneller kiezen door deze onder een toets te programmeren.

# **Telefoonboek**

In het **telefoonboek** slaat u op:

- $\blacklozenge$  Maximaal drie nummers per item met de bijbehorende voor- en achternaam,
- ◆ VIP-vermelding en VIP-belsignaal (optioneel),
- $\triangleq$  E-mailadres (optioneel)
- ◆ CLIP-afbeeldingen (optioneel)
- $\blacklozenge$  Verjaardagen met signalering
- ▶ Telefoonboek in de ruststand openen met de toets  $\boxed{\Box}$ .

## **Lengte van vermeldingen (telefoonboek)**

3 nummers: elk max. 32 cijfers Voor- en achternaam: elk max. 16 tekens E-mailadres: max. 60 tekens

# **Snelkieslijst**

<span id="page-17-6"></span>In de **snelkieslijst** slaat u belangrijke telefoonnummers en voorkiesnummers van netwerkaanbieders op.

▶ Snelkieslijst in de ruststand openen met de toets  $\Rightarrow$ .

### **Lengte van vermeldingen**

Nummer: max. 32 cijfers Naam: max. 16 tekens

# <span id="page-17-7"></span><span id="page-17-4"></span>**Nummer opslaan in het telefoonboek**

<sup>s</sup>¢**Nieuwe invoer** 

▶ Gegevens in meerdere regels wijzigen:

**Voornaam / Achternaam:**

In ten minste één veld een naam invoeren.

**Telefoon (thuis)** / **Mobiele telefoon / Telefoon (werk)**

In ten minste één veld een nummer invoeren.

**Email-bericht**

E-mailadres invoeren.

<span id="page-17-9"></span>**Verjaardag:**

**Aan** of **Uit** selecteren.

instelling **Aan:**

**Verjaardag (datum)** en**Verjaardag (tijd)** invoere[n\(pagina 21\)](#page-20-1) en signaleringstype selecteren: **Verjaardag (geluid)**.

<span id="page-17-5"></span>**FotoWeergave**

Eventueel foto selecteren die bij een oproep moet worden weergegeven [\(pagina 42\).](#page-41-3)

¤ Wijzigingen opslaan: [\(pagina 54\)](#page-53-2).

# **Nummer opslaan in de snelkieslijst**

<sup>C</sup>¢**Nieuwe invoer** 

▶ Gegevens in meerdere regels wijzigen:

**Naam :**

Naam invoeren.

**Nummer :**

Nummer invoeren.

#### <span id="page-18-1"></span><span id="page-18-0"></span>**Vermelding selecteren in het telefoonboek of in de snelkieslijst**

**<u>n</u>** Felefoonboek of snelkieslijst openen.

U kunt kiezen uit de volgende opties:

- $\blacklozenge$  Met  $\boxed{\Box}$  door de vermeldingen bladeren tot de gewenste naam is geselecteerd.
- $\blacklozenge$  Het eerste teken van de naam (in het telefoonboek: eerste teken van de achternaam resp. de voornaam als **alleen** de voornaam ingevoerd is) invoeren, eventueel met  $\Box$  naar de vermelding bladeren.

### <span id="page-18-6"></span>**Kiezen via het telefoonboek of de snelkieslijst**

 $\boxed{\Box}$  /  $\rightarrow$   $\boxed{\Box}$  (vermelding selecteren)

 $\boxed{\equiv}$  Verbindingstoets indrukken. Het nummer wordt gekozen.

### <span id="page-18-8"></span>**Vermeldingen in het telefoonboek of de snelkieslijst beheren**

 $\boxed{\Box}$  /  $\boxed{\odot}$   $\rightarrow$   $\boxed{\Box}$  (vermelding selecteren)

### **Vermelding weergeven**

**§Weergvn§** Displaytoets indrukken. Vermelding wordt weergegeven. Terug met **§OK§**.

### **Vermelding wijzigen**

**§Weergvn§ §Wijzigen§** Displaytoetsen na elkaar indrukken.

¤ Wijzigingen aanbrengen en opslaan.

### **Andere functies gebruiken**

 $\boxed{\Box}$  /  $\rightarrow$   $\boxed{\Box}$  (Vermelding selecteren) **→ Opties** (Menu openen)

De volgende functies kunt u selecteren met  $\boxed{[}$ :

#### **Telefoonboek en lijsten gebruiken**

#### <span id="page-18-2"></span>**Gebruik nummer**

Een opgeslagen nummer wijzigen, aanvullen of als nieuwe vermelding opslaan; hiertoe na weergave van het nummer → m indrukken.

**Invoer wijzigen** 

Geselecteerde vermelding wijzigen.

<span id="page-18-3"></span>**Invoer wissen**  Geselecteerde vermelding wissen.

<span id="page-18-9"></span>**Als VIP markeren** (alleen in telefoonboek) Vermelding in telefoonboek markeren als **VIP** (Very Important Person) en hieraan een bepaald belsignaal toewijzen. U herkent VIP-oproepen dan aan het belsignaal.

**Voorwaarde:** NummerWeergave [\(pagina 12\).](#page-11-5)

**Profiel opnemen** (alleen in telefoonboek) Naam van de geselecteerde vermelding inspreken en opslaan als profiel [\(pagina 23\)](#page-22-2).

**Profiel weergeven** (alleen in telefoonboek) profiel afspelen [\(pagina 23\).](#page-22-3)

**Profiel wissen** (alleen in telefoonboek) profiel wissen [\(pagina 24\)](#page-23-2).

**Versturen** 

Afzonderlijke vermelding naar een andere handset versturen [\(pagina 20\).](#page-19-1)

<span id="page-18-4"></span>**Lijst wissen** 

**Alle** vermeldingen in het telefoonboek of de snelkieslijst wissen.

- **Lijst versturen**  Volledige lijst naar een andere handset versturen [\(pagina 20\)](#page-19-1).
- <span id="page-18-5"></span>**Geheugenruimte**  Weergeven hoeveel vermeldingen nog kunnen worden opgeslagen in het telefoonboek en de snelkieslijst [\(pagina 18\).](#page-17-1)

### <span id="page-18-7"></span>**Kiezen met de snelkiestoetsen**

¤ De betreffende snelkiestoets **lang** indrukken [\(pagina 37\)](#page-36-3).

## <span id="page-19-1"></span><span id="page-19-0"></span>**Telefoonboek of snelkieslijst naar een andere handset versturen**

#### **Voorwaarden:**

 $\mathbf{I}$ 

- ◆ De ontvangende en versturende handset zijn bij hetzelfde basisstation aangemeld.
- $\bullet$  De andere handset en het basisstation kunnen vermeldingen in het telefoonboek versturen en ontvangen.
- $\boxed{\Box}$  /  $\boxed{\odot}$   $\rightarrow$   $\boxed{\Box}$  (Vermelding selecteren)¢**§Opties§** (Menu openen) **→ Versturen / Lijst versturen → naar Handset**
- 

~ Intern nummer van de ontvangende handset invoeren. U ziet **Invoer wordt verstuurd**.

**SOK** Displaytoets indrukken.

Als de lijst is verstuurd, wordt dit bevestigd door een melding en een bevestigingssignaal op de ontvangende handset.

#### **Let op**

Het volledige **telefoonboek** kunt u ook via de gegevenstransmissie sturen, zonder het telefoonboek te openen:  $\blacksquare$   $\rightarrow$   $\Leftrightarrow$   $\rightarrow$  Telefoonboek .

#### **Let op:**

- $\blacklozenge$  Vermeldingen met identieke nummers op de ontvangende handset worden niet overschreven.
- $\triangleleft$  Het versturen wordt geannuleerd als het toestel overgaat of als het geheugen van de ontvangende handset vol is.

### <span id="page-19-4"></span>**Telefoonboek via Bluetooth als vCard versturen.**

In de Bluetooth-modus [\(zie pagina 46\)](#page-45-0) kunt u telefoonboekvermeldingen in vCard-formaat versturen, bijvoorbeeld om vermeldingen naar uw GSM-telefoon te versturen.

 $\boxed{\Box}$   $\rightarrow$   $\boxed{\Box}$  (Vermelding selecteren)  $\rightarrow$ 

**§Opties §** (Menu openen)¢**Versturen** / **Lijst versturen** ¢**vCard via Bluetooth**

De lijst met "Bekende toestellen" (zie [pagina 46\)](#page-45-2) wordt weergegeven.

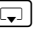

s Toestel selecteren en **§OK** indrukken.

## **vCard met Bluetooth ontvangen**

Als een toestel uit de lijst "Bekende toestellen" [\(zie pagina 46\)](#page-45-2) een vCard naar uw handset stuurt, dan gebeurt dit automatisch en verschijnt er een melding op het display.

Als het versturende toestel niet in de lijst voorkomt, wordt u via een displaymelding gevraagd de toestelcode van het versturende toestel in te voeren:

~ PIN-code van het **versturende** Bluetooth-toestel invoeren en **§OK§** indrukken.

De verstuurde vCard is als vermelding opgeslagen in het telefoonboek.

### <span id="page-19-3"></span><span id="page-19-2"></span>**Weergegeven nummer overnemen in het telefoonboek**

Telefoonnummers die in een lijst staan, bijvoorbeeld de bellerslijst, de nummerherhalingslijst en nummers in een SMS of die tijdens een gesprek worden weergegeven, kunt u kopiëren naar het telefoonboek.

Er wordt een nummer weergegeven:

**§Opties§**¢**Naar tel.boek** 

▶ Voor meer informatie over het toevoegen van gegevens aan de vermelding, [zie pagina 18.](#page-17-4)

#### <span id="page-20-3"></span><span id="page-20-2"></span>**Nummer of e-mailadres overnemen uit het telefoonboek**

Tijdens de bediening van het toestel kunt u het telefoonboek openen, bijvoorbeeld om een nummer of e-mailadres over te nemen. De handset hoeft niet in de ruststand te staan.

- ¤ Afhankelijk van de situatie het telefoonboek openen met [  $\Box$  of **The Collection of**  $\geq$  **Telefoonboek** openen.
- 

 $\boxed{\phantom{a} \boxed{\phantom{a}} }$  Vermelding selecteren (pagina [19\)](#page-18-1).

### <span id="page-20-1"></span><span id="page-20-0"></span>**Verjaardag opslaan in het telefoonboek**

Bij elk nummer in het telefoonboek kunt u een verjaardag opslaan. Ook kunt u een tijd opgeven waarop u door middel van een belsignaal aan de verjaardag wilt worden herinnerd (standaardinstelling: **Verjaardag: Uit )**.

Verjaardagen worden automatisch opgeslagen in de kalender [\(pagina 44\).](#page-43-1)

 $\boxed{\Box}$   $\rightarrow$   $\boxed{\Box}$  (

Vermelding selecteren [\(pagina](#page-18-1)  [19\)](#page-18-1)

**§Weergvn§ §Wijzigen§**

Displaytoetsen na elkaar indrukken.

s Naar de regel **Verjaardag:** gaan.

**i** Aan selecteren.

▶ Gegevens in meerdere regels wijzigen:

**Verjaardag (datum)**

Dag, maand en jaar invoeren (8 tekens).

**Verjaardag (tijd)**

Uur/minuten voor belsignaal invoeren - 4 tekens.

**Verjaardag (geluid)**

Signaleringstype selecteren

### **Telefoonboek en lijsten gebruiken**

¤ Wijzigingen opslaan: [\(pagina 54\)](#page-53-2).

### **Let op**

Er wordt alleen een belsignaal weergegeven als u een tijd invoert. Als u kiest voor een optisch signaal, hoeft u geen tijd op te geven en wordt de tijd automatisch ingesteld op 00:00.

### <span id="page-20-5"></span>**Verjaardag uitschakelen**

 $\Box$   $\rightarrow$   $\Box$ 

(Vermelding selecteren; [\(pagina 19\)\)](#page-18-1)

#### **§Weergvn§ §Wijzigen§**

Displaytoetsen na elkaar indrukken.

- s Naar de regel Verjaardag: gaan.
- **D** Uit selecteren.
- **Opslaan** Displaytoets indrukken.

## <span id="page-20-4"></span>**Herinneringsoproep voor een verjaardag**

Een herinneringsoproep wordt op de handset aangegeven met het signaal dat u heeft geselecteerd.

**Stil Displaytoets indrukken om de** herinneringsoproep te bevestigen en te beëindigen.

## **Gemiste verjaardagen weergeven**

Gemiste en niet bevestigde verjaardagen worden in de ruststand door de **eenmalige** weergave van **Afspraak** gesignaleerd.

- ▶ Afspraak weergeven:
- **Afspraak** Displaytoets indrukken.
- U kunt kiezen uit de volgende opties:
- **SMS** SMS-bericht schrijven.
- **Wissen** Herinnering wissen. **Na het wissen displaytoets**  $\mathbf{9}$ of **Terug** indrukken: Terug naar de ruststand, **Afspraak** wordt niet meer weergegeven.

Gemiste verjaardagen kunt u ook daarna nog oproepen [\(zie pagina 45\)](#page-44-2).

 $\mathbf{I}$ 

### <span id="page-21-0"></span>**Vermeldingen van SIM-kaart versturen**

In het basisstation is een SIM-kaartlezer geïntegreerd. Plaats de SIM-kaart zoals aangegeven.

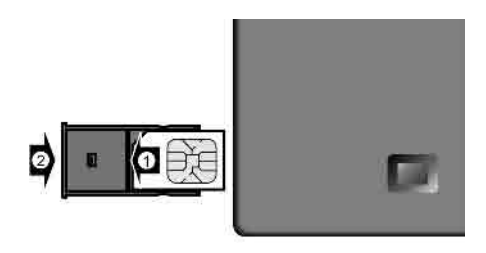

Een inkomende oproep onderbreekt alle lopende bedieningsprocedures, ook het gebruik van een SIM-kaart.

Een uitgaand gesprek is echter ook tijdens het gebruik van de SIM-kaart mogelijk.

#### **Let op:**

- ◆ Steek geen metalen voorwerpen (bijv. munten, mespunten) in de SIMkaartgleuf omdat de elektrische veiligheid in dat geval niet kan worden gegarandeerd.
- ◆ De contactpunten van de SIM-kaart niet aanraken.
- ◆ De SIM-kaart kan door onjuist plaatsen beschadigd raken.
- ◆ Verwijder de SIM-kaart niet tijdens de datatransmissie.

U kunt vermeldingen van SIM-kaarten overnemen in het telefoonboek en omgekeerd. Als de SIM-kaart is beveiligd met een PIN, dan moet u voor de datatransmissie de PIN invoeren.

Als de SIM-kaart geblokkeerd is (bijvoorbeeld doordat meermaals een verkeerde PIN is ingevoerd), moet u eerst de SIM-kaart in de mobiele telefoon plaatsen en met de PUK-code deblokkeren.

Als de SIM-kaart geblokkeerd is (bijv. doordat meermaals een foutieve PIN-code is ingetoetst) dan moet u eerst de SIM-

kaart in de mobiele telefoon plaatsen en met de PUK-code deblokkeren.

# $\Box \rightarrow \leftrightarrow \rightarrow$  SIM-kaart gegevens

Meer informatie vindt u in de paragraaf '[Eigen voorkiesnummer instellen' \(pagina](#page-40-2)  [41\)](#page-40-2).

Tijdens het gebruik van de SIM-kaart kan het toestel op geen andere manier worden gebruikt.

Als u de SIM-kaart nog niet heeft geplaatst, wordt u gevraagd deze te plaatsen.

U kunt kiezen uit de volgende opties:

**Alles vanaf SIM**

Alle vermeldingen van de SIM-kaart versturen naar het telefoonboek.

**Eén item vanaf SIM** 

Geselecteerde vermelding van de SIMkaart versturen naar het telefoonboek.

**Alles naar SIM**

Alle vermeldingen van het telefoonboek versturen naar de SIMkaart.

**Eén item naar SIM** 

Geselecteerde vermelding van het telefoonboek versturen naar de SIMkaart.

Het versturen van een lijst start u door de displaytoets **§Verstrn§** of **§OK§** in te drukken.

Het versturen van één vermelding start u door de displaytoets **§Verstrn§** in te drukken.

#### **Items verzenden SIM-kaart** ) **telefoonboek**

- ◆ Namen worden na 16 tekens afgekapt
- ◆ Items worden in alfabetische volgorde gekopieerd.

**Houd er rekening mee dat slechts zo'n 125 items worden gekopieerd (ga na tot welk item de lijst werd overgenomen)**

◆ Nummers worden geconverteerd:  $+31 + 0$  $+$   $\rightarrow$  00

#### **Let op:**

De items worden alleen verzonden naar de mobiele telefoon waarmee de verbinding met de SIM-kaart werd opgebouwd.

Deze procedure is alleen mogelijk bij mobiele telefoons uit dezelfde productserie.

Voor verzending naar een andere handset uit de serie verzendt u de telefoonboekitems op de gebruikelijke manier.

#### **Items verzenden Telefoonboek** ) **SIM-kaart**

- $\bullet$  Namen blijven ongewijzigd
- $\blacklozenge$  Items worden in alfabetische volgorde gekopieerd.
- ◆ Nummers worden geconverteerd:  $0 + 31$  $00 +$

#### **Let op:**

Om de telefoonboek-items op de SIMkaart te kunnen gebruiken moeten deze inclusief het volledige netnummer worden ingevoerd (dit geldt ook voor lokale nummers).

# <span id="page-22-0"></span>**SpraakSturing**

U kunt nummers in het telefoonboek kiezen door de naam in te spreken. Om ervoor te zorgen dat uw toestel u "herkent", dient u voor elke naam een profiel op te nemen, dat wil zeggen u spreekt de naam duidelijk op de handset in als profiel en slaat dit vervolgens op.

U kunt uw toestel zo instellen, dat bij een externe oproep de naam van de beller wordt weergegeven in plaats van het belsignaal, [zie pagina 40.](#page-39-4)

U kunt voor **maximaal** 30

telefoonboekvermeldingen een profiel opslaan. Vermeldingen met een profiel zijn gemarkeerd met  $\otimes$ .

<span id="page-22-5"></span><span id="page-22-2"></span>**Profielen opnemen**

Spreek uw profiel in een rustige omgeving in. Hou hierbij een afstand tot de handset aan van circa 25 cm. Het profiel mag maximaal 1,5 seconde lang zijn.

 $\Xi$  +  $\Xi$ 

(Vermelding selecteren, [zie](#page-18-1)  [pagina 19](#page-18-1))

**Opties** Menu openen.

**Profiel opnemen** 

Selecteer deze optie.

**The Society Displaytoets indrukken om de** opname te starten. (op de Bluetooth-headset: in plaats hiervan de Verbindingstoets indrukken; het tot stand

brengen van de verbinding met de handset kan 5 seconden duren)

U hoort een kort geluidssignaal. Op het display verschijnt een melding. Spreek de naam in. Spreek het profiel nog een keer in na de melding op het display en het geluidsignaal.

In de lijst ziet u  $\otimes$  naast de naam.

#### **Let op**

Als er onvoldoende geheugenruimte is voor een nieuw profiel, verschijnt er een melding op het display. Het toestel keert automatisch terug naar het telefoonboek. Wis een bestaand profiel en selecteer vervolgens opnieuw **Profiel opnemen**.

Om een profiel te **wijzigen**, moet u een nieuw profiel over het oude opnemen.

### <span id="page-22-1"></span>**Met SpraakSturing kiezen**

**ig lang** indrukken.

Spreek na het geluidssignaal de naam in. Als de naam overeenkomt met het opgeslagen profiel, wordt hij herhaalt. Het nummer wordt gekozen.

### <span id="page-22-4"></span><span id="page-22-3"></span>**Profiel beluisteren**

 $\boxed{5}$  +  $\boxed{5}$ (vermelding met  $\otimes$  selecteren)

**Opties** Menu openen.

**Profiel weergeven** 

Selecteren en **§OK§** indrukken. Het profiel wordt via de handsfree-functie weergegeven.

<span id="page-23-8"></span>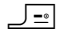

**Lang** indrukken (ruststand).

#### <span id="page-23-2"></span>**Profiel wissen**

 $\boxed{\Box}$   $\rightarrow$  (vermelding met  $\otimes$  selecteren)

**Opties** Menu openen.

**Profiel wissen**

Selecteren en **§OK§** indrukken.

**J**<sup>-</sup>*a* **Lang** indrukken (ruststand).

De telefoonboekvermelding blijft opgeslagen.

# <span id="page-23-3"></span><span id="page-23-0"></span>**Nummerherhalingslijst**

In de nummerherhalingslijst staan de tien nummers die u het laatst op de handset heeft gekozen (maximaal 32 cijfers). Als een van deze nummers in het telefoonboek staat, wordt de bijbehorende naam weergegeven.

# <span id="page-23-7"></span>**Handmatige nummerherhaling**

- FL Toets **kort** indrukken.
- $\Box$  Vermelding selecteren.
- $E$  Verbindingstoets opnieuw indrukken. Het nummer wordt gekozen.

Als er een naam wordt weergegeven, kunt u met de displaytoets **§Weergvn§** het bijbehorende nummer weergeven.

### <span id="page-23-4"></span>**Vermeldingen in de nummerherhalingslijst beheren**

**EL** Toets **kort** indrukken.

 $\lceil \cosh \theta \rceil$  Vermelding selecteren.

**§Opties§** Menu openen.

De volgende functies kunt u selecteren met  $\lceil \frac{1}{2} \rceil$ :

<span id="page-23-5"></span>**Auto nr.herhaling** 

Het gekozen nummer wordt met regelmatige tussenpozen (minimaal elke 20 seconden) automatisch gekozen. De toets Handsfree knippert, de functie "Meeluisteren" is ingeschakeld.

- De gewenste gesprekspartner meldt zich: Verbindingstoets  $\boxed{=}$ indrukken. De functie is beëindigd.
- De gewenste gesprekspartner meldt zich niet: de oproep wordt na circa 30 seconden afgebroken. Na het indrukken van een willekeurige toets of na tien mislukte pogingen wordt de functie beëindigd.

**Gebruik nummer** (net zoals bij het telefoonboek, [zie pagina 19\)](#page-18-2)

**Invoer wissen** (net zoals bij het telefoonboek, [zie pagina 19\)](#page-18-3)

**Lijst wissen** (net zoals bij het telefoonboek, [zie pagina 19\)](#page-18-4)

# <span id="page-23-6"></span><span id="page-23-1"></span>**Lijsten openen met de berichtentoets**

Met de berichtentoets f kunt u de volgende lijsten oproepen:

 $\triangleleft$  SMS-lijst

Als u **meerdere** postbussen heeft ingesteld, worden meerdere lijsten weergegeven.

 $\blacklozenge$  voicemail

Als uw netwerkaanbieder deze functie ondersteunt en de voicemail voor snelkiezen is gedefinieerd [\(pagina 33\)](#page-32-4).

 $\triangleleft$  Bellerslijst

U hoort een attentietoon zodra een **nieuwe vermelding** in een lijst binnenkomt. De toets f knippert (gaat uit als u de toets indrukt). In de **ruststand** wordt bij een nieuw bericht een symbool in het display weergegeven.

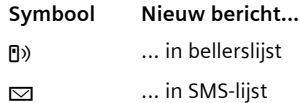

**Symbool Nieuw bericht...**

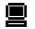

**■** ...internet-oproepen (voicedata)

Onder het symbool wordt het aantal nieuwe vermeldingen weergegeven.

#### **Lijstoverzicht**

Na het indrukken van de berichtentoets **F** worden alleen lijsten weergegeven die berichten bevatten (uitzondering: voicemail). Lijsten met nieuwe berichten worden vet weergegeven:

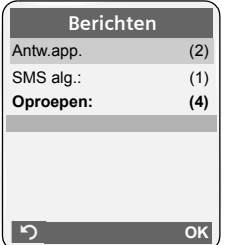

<span id="page-24-3"></span>Internet-oproepen die via uw PC binnenkomen, worden in de lijst gekenmerkt met **INT** .

Met  $\lceil \frac{1}{k} \rceil$  selecteert u een lijst. Om de lijst te openen, drukt u op  $\Box$  of  $\Box$ K.

Als slechts één lijst berichten bevat, wordt onmiddellijk deze lijst weergegeven in plaats van het lijstoverzicht.

## **SMS-Inbox**

Alle ontvangen SMS-berichten worden opgeslagen in de Inbox, [\(pagina 29\)](#page-28-2).

### <span id="page-24-1"></span>**Bellerslijst**

**Voorwaarde:** NummerWeergave (CLIP, [zie](#page-11-5)  [pagina 12\)](#page-11-5)

Afhankelijk van het ingestelde lijsttype bevat de bellerslijst

- $\blacklozenge$  alle oproepen ( $\boxed{\sqrt}$ )
- $\bullet$  gemiste oproepen

Afhankelijk van het ingestelde lijsttype worden alle nummers van de laatste 30 inkomende oproepen of alleen de gemiste oproepen opgeslagen

### <span id="page-24-0"></span>**Lijsttype van bellerslijst instellen**

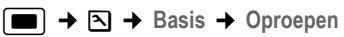

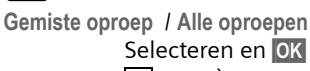

 $\sqrt{}$  = aan).

**Lang** indrukken (ruststand).

Selecteren en **§OK§** indrukken

Als u het lijsttype wijzigt, blijven de vermeldingen in de bellerslijst behouden.

# **Lijstvermelding**

<span id="page-24-2"></span>Nieuwe berichten staan boven.

Voorbeeld van vermelding in lijst:

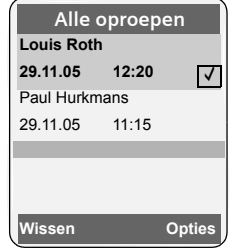

- $\blacklozenge$  Lijsttype (bovenste regel).
- $\blacklozenge$  Status van de vermelding. **Vet:** nieuwe vermelding
- $\blacklozenge$  Nummer of naam van de beller U kunt het nummer van de beller overnemen in het telefoonboek [\(pagina 20\).](#page-19-2)
- $\blacklozenge$  Datum en tijd van de oproep (mits ingesteld, [zie pagina 7](#page-6-2)).
- ◆ Soort vermelding:
	- $-$  beantwoorde oproepen (  $\sqrt{}$  )
	- gemiste oproepen

Druk op de displaytoets **§Wissen§** om een gemarkeerde vermelding te wissen.

#### **Kostenbewust telefoneren**

Na een druk op de displaytoets **§Opties§** kunt u met  $\lceil \frac{1}{n} \rceil$  meer functies selecteren:

**Naar tel.boek** 

 $\overline{\phantom{a}}$ 

Nummer overnemen in het telefoonboek.

**Lijst wissen**  Volledige lijst wissen.

Na het verlaten van bellerslijst krijgen alle vermeldingen de status "oud". Ze worden dan de volgende keer dat u de lijst bekijkt, niet meer vet weergegeven.

# <span id="page-25-2"></span><span id="page-25-0"></span>**Kostenbewust telefoneren**

Maak gebruik van de netwerkaanbieder met de goedkoopste tarieven (voorkiesnummer). U kunt de nummers beheren in de snelkieslijst.

# <span id="page-25-3"></span><span id="page-25-1"></span>**Voorkiesnummer aan een nummer koppelen**

U kunt het voorkiesnummer van een netwerkaanbieder vóór het telefoonnummer plaatsen (koppelen).

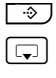

**C** Snelkieslijst openen.

 $\boxed{\Box}$  Vermelding in de snelkieslijst selecteren.

**§Opties§** Displaytoets indrukken.

**Gebruik nummer** 

Selecteren en **§OK§** indrukken.

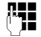

<mark>↑ Nummer invoeren of kiezen in</mark> het telefoonboek [\(pagina 21\)](#page-20-2).

 $\boxed{\equiv}$  Verbindingstoets indrukken. In beide gevallen wordt het nummer gekozen.

# <span id="page-26-9"></span><span id="page-26-0"></span>**SMS (tekstberichten)**

Bij levering is het toestel zodanig ingesteld, dat u direct SMS-berichten kunt versturen.

### **Voorwaarden:**

- ◆ Voor uw telefoonaansluiting moet NummerWeergave zijn vrijgegeven.
- $\blacklozenge$  Uw netwerkaanbieder ondersteunt SMS voor het vaste net. Informeer bij uw netwerkaanbieder of dit het geval is.
- $\blacklozenge$  U bent bij uw serviceprovider geregistreerd voor het verzenden en ontvangen van SMS-berichten.

SMS-berichten worden via SMS-centrales van serviceproviders uitgewisseld. U moet opgeven via welke SMS-centrale u berichten wilt versturen en ontvangen. U kunt via **elk** van de ingevoerde SMScentrales SMS-berichten ontvangen, mits u zich bij uw serviceprovider heeft geregistreerd.

<span id="page-26-11"></span>SMS-berichten worden verstuurd via de SMS-Centrale, die is ingesteld als verzendcentrale [\(pagina 31\).](#page-30-4) Er kan telkens slechts één verzendcentrale ingesteld zijn

Is er geen SMS-centrale opgegeven, dan bevat het menu SMS slechts de vermelding **Instellingen** . Geef in dat geval een SMS-centrale op [\(pagina 31\).](#page-30-0)

- $\blacklozenge$  Tekst invoeren, [zie pagina 54.](#page-53-3)
- $\blacklozenge$  Tekst schrijven met behulp van SnelSchrijven, [zie pagina 54.](#page-53-4)

## <span id="page-26-10"></span><span id="page-26-5"></span>**Voorschriften**

- ◆ Een SMS-bericht mag niet langer zijn dan 612 tekens.
- <span id="page-26-7"></span> $\triangle$  Een SMS-bericht dat langer is dan 160 tekens of dat een groot afbeeldingbestand bevat, wordt als **gekoppelde** SMS verstuurd (maximaal vier SMS-berichten met elk 153 tekens).

### **Let op:**

- $\triangle$  Als uw toestel is aangesloten op een telefooncentrale, [zie pagina 31.](#page-30-1)
- ◆ U kunt alleen SMS-berichten ontvangen, als u zich heeft geregistreerd bij de serviceprovider.

## <span id="page-26-6"></span><span id="page-26-3"></span>**Registreren met de wizard Aanmelden**

Als u de displaytoets **§SMS§** -voor de eerste keer indrukt, wordt gevraagd of u zich automatisch wilt laten registreren bij alle ingevoerde SMS-centrales [\(zie pagina 31\)](#page-30-0). Bevestig met **§Ja§** of weiger met **§Nee§** als u het automatisch aanmelden wilt annulerenl. U kunt nu van alle ingevoerde SMScentrales SMS-berichten ontvangen.

Op een later moment kunt u de automatische registratie via het menu activeren:

 $\boxed{\blacksquare} \rightarrow \boxed{\smile} \rightarrow$  Instellingen ¢**Aanmelden**

De wizard Aanmelden ondersteunt niet het configureren van persoonlijke postbussen.

# <span id="page-26-8"></span><span id="page-26-1"></span>**SMS-bericht schrijven/versturen**

## <span id="page-26-4"></span>**SMS-bericht schrijven**

## $\blacksquare \rightarrow \boxtimes$

- **SMS-Postbus B** Zo nodig postbus selecteren en **§OK§** indrukken.
- 
- **/種 / Zo nodig postbus-PIN invoeren** en **§OK§** indrukken.

<span id="page-26-2"></span>**Nieuwe SMS** 

Selecteren en **§OK§** indrukken.

~ SMS-bericht schrijven.

#### <span id="page-27-1"></span>**SMS-bericht versturen**

 $\boxed{\equiv}$  Verbindingstoets indrukken of:

**§Opties§** Displaytoets indrukken.

**Versturen** Selecteren en **§OK** indrukken.

**SMS-bericht** Selecteren en **§OK** indrukken.

**/· /** […] / […]

Nummer met kengetal (ook lokaal) uit het telefoonboek of snelkieslijst selecteren of direct invoeren. Als u een SMSbericht naar een SMS-postbus verstuurt: postbus-ID **achter** het nummer toevoegen.

**Versturen** Displaytoets indrukken. Het

SMS-bericht wordt verstuurd.

### **Opmerkingen**

- Als u tijdens het schrijven van een SMSbericht een externe oproep ontvangt, wordt het bericht automatisch opgeslagen in de Outbox.
- Als het geheugen vol is of als de SMSfunctie op het basisstation door een andere handset wordt gebruikt, wordt de procedure geannuleerd. Dit wordt gemeld op het display. Wis SMS-berichten die niet meer nodig zijn, of verstuur het SMSbericht later.

### <span id="page-27-3"></span>**Invoertaal instellen**

▶ u schrijft een SMS-bericht [\(pagina 27\).](#page-26-4)

<span id="page-27-4"></span>**<u><b>Opties**</u> Displaytoets indrukken.

**Invoertaal** 

Selecteren en **§OK§** indrukken.

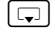

s Invoertaal selecteren en **§OK§** indrukken.

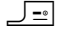

a Verbreektoets tweemaal **kort** indrukken om terug te gaan naar het invoerveld.

De ingestelde invoertaal is alleen van toepassing voor het huidige SMS-bericht.

## <span id="page-27-0"></span>**Outbox**

U kunt een SMS-bericht in de Outbox opslaan en op een later moment wijzigen en versturen.

### **SMS-bericht in Outbox opslaan**

▶ u schrijft een SMS-bericht [\(pagina 27\).](#page-26-1)

**§Opties§** Displaytoets indrukken.

**Opslaan** Selecteren en **§OK** indrukken.

### **Outbox openen**

$$
\begin{array}{c}\n\hline\n\end{array}\n\rightarrow \n\begin{array}{c}\n\hline\n\end{array}\n\rightarrow \text{ (Postbus, Postbus-PIN)}\n\rightarrow \text{Outbox (3)}
$$

De eerste lijstvermelding wordt weergegeven, bijvoorbeeld:

**0234567890 21.11.05 09:45**

### <span id="page-27-5"></span><span id="page-27-2"></span>**Afzonderlijke SMS-berichten lezen of wissen**

▶ Outbox openen en vervolgens:

- $\lceil \frac{1}{2} \rceil$  SMS-bericht selecteren.
- 
- **§Lezen§** Displaytoets indrukken. De

tekst wordt weergegeven. Door de regels bladeren met  $\lceil \mathbb{Q} \rceil.$ 

Of wis het SMS-bericht met **Opties Invoer wissen OK§**.

## **SMS-bericht schrijven/wijzigen**

▶ U leest een SMS-bericht in de Outbox.

**§Opties§** Menu openen.

U kunt kiezen uit de volgende opties:

**Nieuwe SMS** 

Nieuw SMS-bericht schrijven en vervolgens versturen [\(pagina 28\)](#page-27-1) of opslaan.

#### **Bewerken**

Tekst van het opgeslagen SMS-bericht wijzigen en het bericht vervolgens versturen [\(pagina 28\)](#page-27-1).

**Tekenset**

Tekst wordt weergegeven in de geselecteerde tekenset.

#### <span id="page-28-4"></span>**Outbox wissen**

▶ Outbox openen en vervolgens:

**§Opties§** Menu openen.

**Lijst wissen** 

Selecteren, **§OK§** indrukken en bevestigen met **§Ja§**. De Outbox wordt gewist.

**Lang** indrukken (ruststand).

# <span id="page-28-8"></span><span id="page-28-0"></span>**SMS-bericht ontvangen**

<span id="page-28-7"></span>Alle ontvangen SMS-berichten worden opgeslagen in de Inbox. Gekoppelde SMSberichten worden als **één** SMS-bericht weergegeven. Als dit bericht te lang is of onvolledig is verstuurd, wordt het opgesplitst in meerdere afzonderlijke SMS-berichten. Omdat ook gelezen SMSberichten in de Inbox blijven staan, moet u **SMS-berichten in de Inbox regelmatig wissen**.

Als het SMS-geheugen vol is, wordt dit in het display gemeld.

▶ Overbodige SMS-berichten wissen [\(pagina 29\).](#page-28-3)

### <span id="page-28-5"></span><span id="page-28-2"></span>**Inbox**

De Inbox bevat het volgende:

- $\bullet$  alle ontvangen SMS-berichten met het meest recente bericht bovenaan.
- $\triangle$  SMS-berichten die in verband met een fout niet zijn verstuurd.

<span id="page-28-6"></span>Bij nieuwe SMS-berichten wordt in het display van alle Chicago 700E BT-handsets het symbool  $\boxdot$  weergegeven. Bovendien gaat de berichtentoets  $\Box$ hipperen en hoort u een attentietoon.

#### **Inbox openen met de toets** f

f Indrukken.

Zo nodig een postbus selecteren en de postbus-PIN invoeren.

De Inbox wordt als volgt weergegeven (voorbeeld):

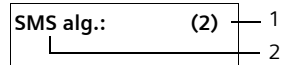

1 **vet:** aantal nieuwe vermeldingen **niet vet:** aantal gelezen vermeldingen

2 Naam van de postbus, hier: Algemene postbus.

Met **§OK§** lijst openen.

Een bericht in de Inbox wordt

bijvoorbeeldals volgt weergegeven:

**1234567890** 

**21.11.05 09:45**

#### <span id="page-28-1"></span>**Inbox openen via het SMS-menu**

 $\Box \rightarrow \boxtimes \rightarrow$  (Postbus, Postbus-PIN)  $\rightarrow$  lnbox (2)

#### <span id="page-28-3"></span>**Afzonderlijke SMS-berichten lezen of wissen**

- $\blacktriangleright$  Inbox openen.
- ▶ Daarna te werk gaan zoals beschreven bij [Afzonderlijke SMS-berichten lezen](#page-27-2)  [of wissen,](#page-27-2) [\(pagina 28\).](#page-27-2)

Een gelezen SMS-bericht krijgt de status **Oud**.

#### **Inbox wissen**

Alle **nieuwe en oude** SMS-berichten in de Inbox worden gewist.

 $\blacktriangleright$  Inbox openen.

**§Opties§** Menu openen.

▶ Vervolgens, zie ["Outbox wissen](#page-28-4)", [\(pagina 29\).](#page-28-4)

#### <span id="page-29-4"></span>**SMS-bericht beantwoorden of doorsturen**

▶ SMS-bericht lezen [\(pagina 29\)](#page-28-3):

**§Opties§** Displaytoets indrukken.

U kunt kiezen uit de volgende opties:

**Antwoorden** 

Direct een SMS-bericht als antwoord schrijven en versturen [\(pagina 27\)](#page-26-1).

**Bewerken** 

De tekst van het SMS-bericht wijzigen en het bericht vervolgens versturen [\(pagina 27\).](#page-26-5)

#### **SMS-bericht doorsturen**

■ U leest een SMS-bericht [\(pagina 29\)](#page-28-3):

**§Opties§** Displaytoets indrukken.

**Tekst doorsturen**

Selecteren en **§OK** indrukken. Vervolgens [zie pagina 27](#page-26-5).

#### <span id="page-29-5"></span>**Nummer overnemen in het telefoonboek**

#### **Nummer van de afzender overnemen**

- ▶ Inbox openen en SMS-bericht selecteren [\(pagina 29\).](#page-28-5)
- **§Opties§** Displaytoets indrukken. Vervolgens [zie pagina 20](#page-19-3).

#### **Opmerkingen**

- In uw telefoonboek kunt u een afzonderlijk telefoonboek voor SMS-berichten opnemen. Hiervoor voert u vóór de namen van deze vermeldingen een sterretje (\*) in.
- Een meegestuurde postbus-ID wordt in het telefoonboek overgenomen.

### <span id="page-29-3"></span>**Nummers uit SMS-berichten overnemen/ kiezen**

▶ SMS-bericht lezen [\(pagina 29\)](#page-28-3) en naar het telefoonnummer bladeren.

De cijfers worden invers weergegeven.

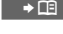

Displaytoets indrukken. Vervolgens [zie pagina 20](#page-19-3).

Of:

 $\boxed{\equiv}$  Verbindingstoets indrukken om het nummer te kiezen.

Als u het nummer ook wilt gebruiken voor het versturen van SMS-berichten:

▶ Nummer met kengetal (netlijncode) opslaan in het telefoonboek.

#### **Tekenset wijzigen**

▶ SMS-bericht lezen [\(pagina 29\)](#page-28-3):

**<u><b>**Opties</u> Displaytoets indrukken. **Tekenset**

Tekst wordt weergegeven in de geselecteerde tekenset.

# <span id="page-29-2"></span><span id="page-29-0"></span>**Notificatie via SMS**

U kunt u met een SMS-bericht laten informeren over gemiste oproepen .

**Voorwaarde:** bij een gemiste oproep is het nummer van de beller meegestuurd (NummerWeergave).

De notificatie wordt verstuurd naar de handset of een ander toestel dat geschikt is voor SMS-berichten.

Hiervoor hoeft u alleen maar het bestemmingsnummer voor het versturen van de notificatie (notificatienummer) op te slaan en het notificatietype in te stellen.

#### <span id="page-29-1"></span>**Notificatienummer opslaan**

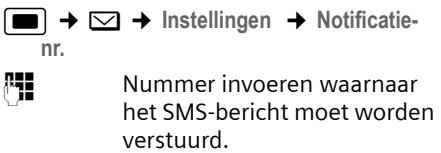

**Opslaan** Displaytoets indrukken.

**Lang** indrukken (ruststand).

### **Let op:**

Geef **niet** het nummer op van uw eigen vaste toestel voor de notificatie over gemiste oproepen. Uw toestel wordt dan eindeloos gebeld, wat tot aanzienlijke kosten kan leiden.

### <span id="page-30-3"></span>**Notificatietype instellen**

 $\boxed{\blacksquare} \rightarrow \boxed{\smile} \rightarrow$  Instellingen **→ Notificatietype** 

▶ Zo nodig gegevens op meerdere regels wiizigen:

**Gemiste Opr.:**

**Aan** instellen, als u wilt dat er een SMSnotificatie wordt verstuurd.

▶ Wijzigingen opslaan [\(pagina 54\)](#page-53-2).

# <span id="page-30-6"></span><span id="page-30-0"></span>**SMS-centrale instellen**

### <span id="page-30-4"></span><span id="page-30-2"></span>**SMS-centrale invoeren/wijzigen**

**• Informeer bij uw serviceprovider naar** het aanbod en eventuele bijzonderheden **voordat** u een instelling wijzigt of standaard ingestelde nummers wist.

 $\boxed{\blacksquare}$   $\rightarrow$   $\boxed{\smile}$   $\rightarrow$  Instellingen  $\rightarrow$  SMS-**Centrales** 

SMS-centrale (bijvoorbeeld **SMS-Centrale 1**) selecteren en **§OK§** indrukken.

▶ Gegevens in meerdere regels wijzigen:

#### **MijnCentrale**

**Ja** selecteren, als u SMS-berichten wilt versturen via deze SMS-centrale.

**SMS:**

Displaytoets **§Wijzigen§** indrukken. Nummer van SMS-dienst invoeren en een sterretje toevoegen als persoonlijke postbussen door de serviceprovider worden ondersteund.

**Email:**

Displaytoets **§Wijzigen§** indrukken. Nummer van e-maildienst invoeren.

¤ Wijzigingen opslaan [\(pagina 54\)](#page-53-2).

#### **Let op**

Informeer bij de serviceprovider waarop u moet letten bij het invoeren van servicenummers als u persoonlijke postbussen wilt gebruiken (alleen mogelijk als de serviceprovider deze functie ondersteunt).

### **SMS-bericht versturen via een andere SMS-centrale**

- ▶ Een van de SMS-centrales (2 t/m 4) als **verzendcentrale** activeren.
- ▶ SMS-bericht versturen.

# <span id="page-30-5"></span><span id="page-30-1"></span>**SMS-berichten en telefooncentrales**

- ◆ Ontvangst van SMS-berichten is alleen mogelijk als **NummerWeergave** (CLIP) voor het toestelnummer in de telefooncentrale **is geactiveerd.** De CLIP-analyse van het nummer van de SMS-centrale vindt plaats in de **Chicago**.
- $\bullet$  Bij sommige telefooncentrales moet u de netlijncode vóór het nummer van de SMS-centrale plaatsen.

Voer bij twijfel een test met de telefooncentrale uit,door bijvoorbeeld een SMS-bericht naar uw eigen toestelnummer te versturen. Verstuur het bericht met en zonder netlijncode.

 $\blacklozenge$  Bij het versturen van SMS-berichten is het mogelijk om wel het nummer van de afzender te versturen, maar het toestelnummer weg te laten. In dat geval kan de ontvanger uw bericht niet direct beantwoorden.

Het versturen en ontvangen van SMSberichten **naar ISDN-centrales** is alleen mogelijk via het MSN-nummer dat aan het basisstation is toegewezen.

# <span id="page-31-0"></span>**SMS-functie in-/uitschakelen**

Als deze functie is uitgeschakeld, kunt u geen SMS-berichten meer ontvangen en versturen.

De instellingen die u voor het versturen en ontvangen van SMS-berichten heeft opgegeven (nummers van SMScentrales), en de berichten in de Inbox en de Outbox blijven ook na het uitschakelen van de functie behouden.

 $\blacksquare$  Menu openen.

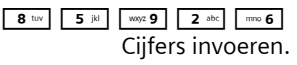

Of:

**o** + **OK** SMS-functie uitschakelen.

1**§OK§** SMS-functie inschakelen (standaardinstelling).

# <span id="page-31-2"></span><span id="page-31-1"></span>**Fouten met SMS-berichten herstellen**

### **Foutmeldingen bij het versturen**

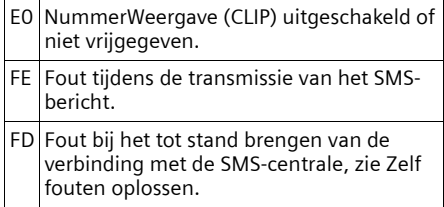

## <span id="page-31-3"></span>**Zelf fouten oplossen**

De volgende tabel bevat een overzicht van fouten, mogelijke oorzaken en tips om de fout op te lossen.

Versturen niet mogelijk.

- 1. Functie NummerWeergave (CLIP) is niet aangevraagd.
	- ▶ Vraag de serviceprovider om deze functie te activeren.
- 2. De transmissie van het SMS-bericht is onderbroken, bijvoorbeeldomdat u een oproep ontvangt.
	- ▶ Verstuur het SMS-bericht opnieuw.
- 3. Functie wordt niet ondersteund door de netwerkaanbieder.
- 4. Voor de SMS-centrale die als verzendcentrale is ingesteld, is geen of een onjuist nummer ingevoerd.
	- $\triangleright$  Voer het (juiste) nummer in [\(pagina 31\)](#page-30-0).

U ontvangt een SMS-bericht waarvan de tekst onvolledig is.

- 1. Het geheugen van het toestel is vol.
	- ▶ Wis oude SMS-berichten [\(pagina 29\)](#page-28-3).
- 2. De serviceprovider heeft de rest van het SMS-bericht nog niet verstuurd.

U ontvangt geen SMS-berichten meer.

- 1. U heeft de ID van de postbus gewijzigd.
	- ▶ Geef de nieuwe ID door aan uw SMSpartner of maak de wijziging ongedaan.
- 2. Uw postbus is niet ingeschakeld.  $\blacktriangleright$  Schakel uw postbus in.
- 3. Voor het doorschakelen (omleiden) van oproepen heeft u **Bij: alle** ingesteld of voor voicemail heeft u als oproepdoorschakeling **alle**ingesteld.
	- ▶ Wijzig de instellingen van de oproepdoorschakeling.

SMS-bericht wordt voorgelezen.

- 1. De functie NummerWeergave is niet ingesteld.
	- ▶ Vraag uw serviceprovider om deze functie vrij te geven (niet gratis).
- 2. De aanbieder van het mobiele net en de aanbieder van het vaste net zijn geen samenwerking overeengekomen.
	- ▶ Neem contact op met de aanbieder van SMS via het vaste net.
- 3. Het toestel is bij uw SMS-aanbieder geregistreerd als ongeschikt voor SMSberichten via het vaste net. Dit betekent dat u niet meer bent geregistreerd.
	- ▶ Start de wizard Aanmelden en laat u automatisch registreren [\(zie pagina 27\).](#page-26-6)
		- Laat het toestel (opnieuw)
	- registreren voor SMS-ontvangst.

Ontvangst is alleen overdag mogelijk.

- 1. Het toestel is in de database van uw SMSaanbieder geregistreerd als ongeschikt voor SMS-berichten via het vaste net.Dit betekent dat u niet (meer) bent geregistreerd.
	- ▶ Start de wizard Aanmelden en laat u automatisch registreren [\(zie pagina 27\).](#page-26-6)
	- Vraag uw aanbieder om het toestel (opnieuw) te registreren voor SMSontvangt (ziehierboven).

#### **Voicemail gebruiken**

# <span id="page-32-6"></span><span id="page-32-0"></span>**Voicemail gebruiken**

 $\overline{\phantom{a}}$ 

Voicemail is een antwoordapparaat dat via het telefoonnetwerk van KPN wordt aangeboden. U dient voicemail eerst **aan te vragen** bij KPN voordat u deze dienst kunt gebruiken.

# <span id="page-32-3"></span><span id="page-32-1"></span>**Voicemail instellen voor snelkiezen**

<span id="page-32-5"></span>De fabrieksinstelling voor snelkiezen is de voicemail. Het voicemailnummer van KPN is reeds voorgeprogrammeerd. Hoe u dit kunt wijzigen, staat hieronder beschreven.

### <span id="page-32-4"></span>**Voicemail voor snelkiezen selecteren en voicemailnummer invoeren**

**■ → Antwoordapparaat → Toets 1** 

**Voicemail** Selecteren en **§OK§** indrukken  $(\sqrt{2})$  = aan).

**FILLETTE STARKER NUMMER VAN de voicemail** invoeren.

**§Opslaan§** Displaytoets indrukken.

De instelling voor Snelkiezen geldt voor alle handsets Chicago 700E BT.

### **Voicemail bellen**

1 **Lang** indrukken. U krijgt direct verbinding met uw voicemail.

designtless Desgewenst handsfree-toets **<u>e</u>** indrukken. De meldtekst van de voicemail wordt over de luidspreker weergegeven.

# <span id="page-32-7"></span><span id="page-32-2"></span>**Voicemailmelding bekijken**

Als er een bericht voor u binnenkomt, stuurt de voicemaildienst u een oproep. In het display wordt het voicemailnummer weergegeven als u NummerWeergave heeft aangevraagd. Als u de oproep beantwoordt, kunt u de nieuwe berichten beluisteren. Beantwoordt u de oproep niet, dan wordt het voicemailnummer opgeslagen in de lijst met gemiste oproepen en gaat de berichtentoets knipperen [\(pagina 24\)](#page-23-3).

<span id="page-33-6"></span>**Meerdere handsets gebruiken**

# <span id="page-33-1"></span>**Meerdere handsets gebruiken**

# <span id="page-33-2"></span><span id="page-33-0"></span>**Handsets aanmelden**

U kunt maximaal zes handsets bij het basisstation aanmelden.

Een Chicago 700E BT handset kan bij maximaal vier verschillende basisstations worden aangemeld.

U moet het aanmelden van de handset zowel op de handset als op het basisstation starten.

Nadat de aanmelding is voltooid, schakelt de handset over naar de ruststand. In het display wordt het interne nummer van de handset weergegeven, bijvoorbeeld **INT 2**. Herhaal de procedure als dit niet het geval is.

### **Op de handset**

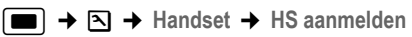

 $\Box$  Basisstation selecteren,bijvoorbeeld **Basis 1** en **§OK§** indrukken.

~ Systeem-PIN van het basisstation invoeren (standaardinstelling: 0000) en **<b>QK** indrukken. In het display knippert bijvoorbeeld **Basis 1**.

## **Op het basisstation**

Binnen 60 seconden aanmeld-/ pagingtoets op het basisstation [\(pagina 1\)](#page-0-5) **lang** (circa 3 sec.) indrukken.

## **Andere handsets aanmelden**

Andere Chicago-handsets en handsets van andere merken meldt u als volgt aan.

### **Op de handset**

▶ De aanmeldprocedure van de handset starten volgens de instructies in de desbetreffende gebruiksaanwijzing.

### **Op het basisstation**

aanmeld-/pagingtoets op het basisstation ([pagina 1\)](#page-0-5) **lang** (circa 3 sec.) indrukken.

# <span id="page-33-5"></span><span id="page-33-3"></span>**Handsets afmelden**

U kunt met elke aangemelde handset Chicago 700E BT elke andere aangemelde handset afmelden.

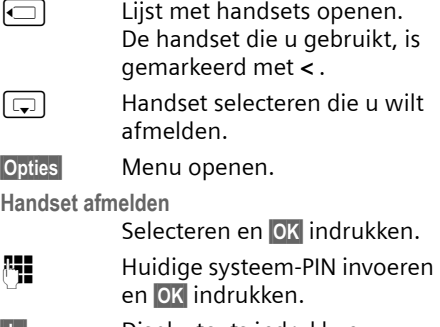

<span id="page-33-7"></span>**§Ja§** Displaytoets indrukken.

# <span id="page-33-4"></span>**Handset zoeken (paging)**

U kunt uw handset zoeken met behulp van het basisstation.

- ¤ Aanmeld-/paging-toets op het basisstation **kort** indrukken.
- ▶ Alle handsets gaan tegelijk over (paging), ook de handsets waarvan het belsignaal is uitgeschakeld.

### **Zoeken annuleren**

¤ Aanmeld-/paging-toets op het basisstation **kort** indrukken of de verbindingstoets  $\equiv$  op de handset indrukken.

#### **Meerdere handsets gebruiken**

# <span id="page-34-2"></span><span id="page-34-0"></span>**Basisstation wisselen**

<span id="page-34-4"></span>Als de handset bij meerdere basisstations is aangemeld, kunt u instellen dat gebruik wordt gemaakt van een bepaald basisstation of van het basisstation met de beste ontvangst (**Beste basis**).

- 
- $\rightarrow$  **<b>N**  $\rightarrow$  **Handset**  $\rightarrow$  **Kies basis**

s Een van de aangemelde basisstations of **Beste basis** selecteren en **§OK§** indrukken.

# <span id="page-34-3"></span><span id="page-34-1"></span>**Intern bellen**

Interne gesprekken met andere handsets die zijn aangemeld bij hetzelfde basisstation, zijn gratis

#### **Een bepaalde handset bellen**

- 
- $\Box$  Intern gesprek starten.

**##** Nummer van de handset invoeren.

Of:

- $\Box$  Intern gesprek starten.
- $\Box$  Handset selecteren.
- $\equiv$  Verbindingstoets indrukken.

### <span id="page-34-6"></span>**Alle handsets bellen (groepsoproep)**

- $\Box$  Intern gesprek starten. **Aan allen** selecteren.
- $\equiv$  Verbindingstoets indrukken.
- Of:

 $\begin{array}{cc} \star \circ \\ \hline \end{array}$  Sterretje-toets indrukken. Alle handsets worden gebeld.

### **Gesprek beëindigen**

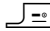

 $\Box$  **a** Verbreektoets indrukken.

#### <span id="page-34-5"></span>**Gesprek doorverbinden met een andere handset**

U kunt een extern gesprek doorverbinden met een andere handset.

- $\Box$  Lijst met handsets openen. Op het externe toestel klinkt de wachtmuziek, als deze is ingeschakeld [\(zie pagina 48\)](#page-47-0).
- **s** Handset of Aan allen selecteren en **§OK§** indrukken.

Als de interne gesprekspartner opneemt:

- ▶ Extern gesprek desgewenst aankondigen.
- $\sqrt{2\pi}$  Verbreektoets indrukken.

Het externe gesprek is doorverbonden met de andere handset.

Als de interne gesprekspartner **niet** opneemt of in gesprek is, drukt u de displaytoets **§Einde§** in om terug te gaan naar de externe gesprekspartner.

Bij het doorverbinden van een gesprek kunt u ook de verbreektoets  $\sqrt{-}$ indrukken voordat de interne gesprekspartner opneemt.

Als de interne gesprekspartner niet opneemt of in gesprek is, komt de oproep automatisch bij u terug (in het display staat **Herhaling**).

## <span id="page-34-7"></span>**Interne ruggespraak**

Wanneer u met een **externe** gesprekspartner telefoneert, kunt u tegelijk een **interne** gesprekspartner bellen om ruggespraak te voeren.

 $\Box$  Lijst met handsets openen. Op het externe toestel klinkt de wachtmuziek, als deze is ingeschakeld [\(zie pagina 48\)](#page-47-0).

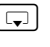

**s** Handset selecteren en **OK** indrukken.

### **Ruggespraak annuleren**

**Einde** Displaytoets indrukken.

U bent weer verbonden met de externe gesprekspartner.

**Meerdere handsets gebruiken**

 $\overline{\phantom{a}}$ 

# <span id="page-35-5"></span>**Wisselgesprek beantwoorden/afwijzen**

Wanneer u tijdens een **intern** gesprek een **externe** oproep ontvangt, hoort u de wisselgesprektoon (korte toon). Bij NummerWeergave wordt in het display het nummer of de naam van de beller weergegeven.

#### **Interne oproep afbreken, externe oproep beantwoorden**

**§Opnemen§** Displaytoets indrukken.

Het interne gesprek wordt **beëindigd**. U bent verbonden met de externe gesprekspartner.

### **Externe oproep afwijzen**

**§Afwijzen§** Displaytoets indrukken.

De wisselgesprektoon wordt uitgeschakeld. U blijft verbonden met de interne gesprekspartner. Het belsignaal is nog wel te horen op de andere aangemelde handsets.

# <span id="page-35-4"></span><span id="page-35-0"></span>**Bijschakelen in een extern gesprek (inbreken)**

**Voorwaarde:** de functie **Inbreken?** is ingeschakeld.

U voert een extern gesprek. Een interne gesprekspartner kan inbreken en aan het gesprek deelnemen. Dit wordt aan alle gesprekspartners kenbaar gemaakt met een signaaltoon.

## <span id="page-35-2"></span>**Intern inbreken in-/uitschakelen**

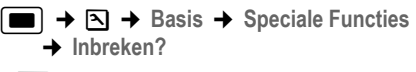

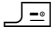

a **Lang** indrukken (ruststand).

### **Inbreken**

De lijn is bezet door een extern gesprek. Dit is te zien aan een melding in het display. U wilt bijschakelen in het bestaande externe gesprek.

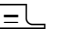

**c** Verbindingstoets **lang** indrukken.

U wordt in het gesprek bijgeschakeld. Alle gesprekspartners horen een signaaltoon. Gedurende deze tijd worden in het display van deze handset de melding **Conferentie** weergegeven en is het niet mogelijk om met deze handset een nummer te kiezen.

### **Bijschakelen uitschakelen**

 $\Box$  Verbreektoets indrukken.

Alle gesprekspartners horen een signaaltoon.

Als de **eerste** interne gesprekspartner op de verbreektoets  $\sqrt{\frac{1}{n}}$  drukt, blijft de verbinding tussen de bijgeschakelde handset en de externe gesprekspartner in stand.

# <span id="page-35-3"></span><span id="page-35-1"></span>**Naam van een handset wijzigen**

Tijdens de aanmelding worden de namen INT1, INT2 enz. automatisch toegewezen. U kunt deze namen wijzigen. De naam mag niet langer zijn dan 10 tekens. De gewijzigde naam wordt in de lijst van elke handset weergegeven.

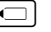

 $\Box$  Lijst met handsets openen. De eigen handset is gemarkeerd met **<**.

 $\Box$  Handset selecteren.

**§Wijzigen§** Displaytoets indrukken.

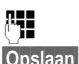

**Fill** Naam invoeren.

**§Opslaan§** Displaytoets indrukken.

# <span id="page-36-7"></span><span id="page-36-0"></span>**Intern nummer van een handset wijzigen**

Een handset krijgt bij de aanmelding **automatisch** het laagste vrije nummer. Als alle nummers in gebruik zijn, wordt nummer 6 overschreven, mits deze handset zich in de ruststand bevindt. U kunt de interne nummers van alle aangemelde handsets (1–6) wijzigen.

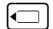

 $\Box$  Lijst met handsets openen. De eigen handset is gemarkeerd met **<**.

**Opties** Menu openen.

**Nr. toewijzen** 

Selecteren en **§OK§** indrukken. De lijst met handsets wordt weergegeven.

 $\boxed{\Box}$  Het huidige nummer knippert. Handset selecteren.

 $\mathbb{F}$  Nieuw intern nummer (1–6) invoeren. Het eerdere nummer van de handset wordt overschreven.

**§Opslaan§** Displaytoets indrukken om de

instelling op te slaan.

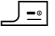

**Lang** indrukken (ruststand).

Als een intern nummer twee keer wordt toegewezen, hoort u het foutsignaal (aflopende reeks tonen).

¤ Procedure herhalen met een nummer dat nog niet is toegewezen.

# <span id="page-36-6"></span><span id="page-36-1"></span>**Handset instellen**

De handset is geprogrammeerd met een aantal standaardinstellingen. U kunt deze afzonderlijk wijzigen.

# <span id="page-36-4"></span><span id="page-36-2"></span>**Snelle toegang tot functies en nummers**

Onder de linker displaytoets en de cijfertoetsen  $\boxed{0 + \boxed{e}}$ en  $\boxed{2 \cdot \boxed{1 + \boxed{w \cdot \boxed{w \cdot \boxed{9}}}$  kunt u een nummer of een functie programmeren.

U kunt deze nummers resp. de functies dan met één druk op de toets oproepen.

### <span id="page-36-5"></span><span id="page-36-3"></span>**Cijfertoets/linker displaytoets programmeren**

**Voorwaarde:** onder de cijfertoets resp. de linker displaytoets is nog geen nummer of functie opgeslagen.

▶ Druk op de displaytoets 2 of druk l**ang** op de cijfertoets.

De lijst met mogelijke

toetsprogrammeringen verschijnt. U heeft de keuze uit:

**SnelKiezen** / **Snelkieslijst** 

Toets met een nummer uit het telefoonboek of de snelkieslijst programmeren.

Het telefoonboek resp. de snelkieslijst wordt geopend.

▶ Vermelding selecteren en OK **›** indrukken.

Als u de vermelding in het telefoonboek of de snelkieslijst wist of wijzigt, heeft dit geen gevolgen voor de programmering van de cijfer- of de displaytoets.

#### **SMS-notificatie**

Toets programmeren met het menu voor het inschakelen van Notificatie via SMS[\(pagina 30](#page-29-2)):

<sup>î</sup> ¢ **Instellingen** ¢ **Notificatietype Wekker** 

Toets programmeren met het menu voor het instellen en inschakelen van de wekker [\(pagina 44\)](#page-43-0):  $\odot$  Wekker.

**Agenda**

Kalender oproepen/nieuwe afspraak invoeren.

#### **Nr. onderdrukken**

NummerWeergave bij de volgende oproep onderdrukken [\(pagina 16\).](#page-15-4)

#### **Bluetooth**

 $\overline{\phantom{a}}$ 

Bluetooth-menu onder een toets programmeren:  $\blacksquare \rightarrow \Leftrightarrow \rightarrow$  Bluetooth.

Als de linker displaytoets

geprogrammeerd is, wordt op de onderste displayregel de geselecteerde functie resp. de naam van het nummer in het telefoonboek c.q. de snelkieslijst weergegeven (eventueel afgekort).

### **Functie starten, nummer kiezen**

In de ruststand van de handset cijfertoets **lang** indrukken, resp. displaytoets **kort**  indrukken.

Afhankelijk van de toetsprogrammering:

- $\blacklozenge$  Nummers worden onmiddellijk gekozen.
- $\blacklozenge$  Menu van de functie wordt geopend.

### **Toetsprogrammering wijzigen**

#### **Displaytoets**

¤ Linker displaytoets **lang** indrukken.

De lijst met mogelijke toetsprogrammeringen verschijnt.

▶ Volg de procedure voor het programmeren van de toets [\(pagina](#page-36-5)  [37\)](#page-36-5).

### **Cijfertoets**

¤ Cijfertoets **kort** indrukken.

- **§Wijzigen** Displaytoets indrukken. De lijst met mogelijke toetsprogrammeringen verschijnt.
- ▶ Volg de procedure voor het programmeren van de toets [\(pagina](#page-36-5)  [37\)](#page-36-5).

# <span id="page-37-5"></span><span id="page-37-0"></span>**Noodnummer programmeren**

Als de toetsblokkering is ingeschakeld, kan alleen het noodnummer worden gekozen. U kunt een noodnummer programmeren.

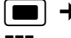

- **→ <b>b** → Handset → Noodnummer
- **\*#** Noodnummer invoeren.
- **w** Nummer opslaan.

# <span id="page-37-4"></span><span id="page-37-1"></span>**Displaytaal wijzigen**

U kunt displayteksten in diverse talen weergeven.

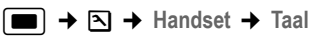

De huidige taal wordt gemarkeerd door . ‰

**Taal selecteren en OK** indrukken.

**Lang** indrukken (ruststand).

<span id="page-37-6"></span>Als u per ongeluk een taal heeft ingesteld die u niet begrijpt:

 $\begin{array}{|c|c|c|c|c|}\n\hline\n\hline\n\text{1} & \text{8 tw} & \text{4 yhi} & \text{1 ac}\n\end{array}$ Toetsen na elkaar indrukken. q De juiste taal selecteren en **§OK§** indrukken.

# <span id="page-37-3"></span><span id="page-37-2"></span>**Display instellen**

U kunt kiezen uit vier kleuren en diverse contrastniveaus.

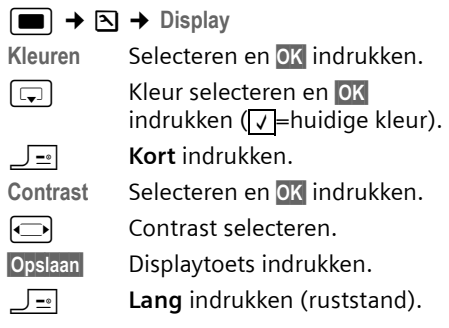

# <span id="page-38-6"></span><span id="page-38-0"></span>**Screensaver instellen**

U kunt een afbeelding uit de media-pool ([pagina 42\)](#page-41-0) in de ruststand laten weergeven als screensaver. De screensaver vervangt de standaardweergave in de ruststand. Mogelijk zijn door de screensaver de datum, tijd en naam niet meer zichtbaar.

De screensaver wordt in bepaalde omstandigheden niet weergegeven, bijvoorbeeld tijdens een gesprek of als de handset is afgemeld.

Als er een screensaver is geactiveerd, is de menu-optie **Screensaver** met ‰ gemarkeerd.

**■**  $\rightarrow$  **∑ → Display → Screensaver** 

De huidige instelling wordt weergegeven.

▶ Gegevens in meerdere regels wijzigen: **Activeren:**

**Aan** (screensaver wordt weergegeven) of **Uit** (geen screensaver) selecteren.

**Afbeelding:**

Zo nodig andere screensaver selecteren (zie hieronder).

¤ Wijzigingen opslaan: [\(pagina 54\)](#page-53-2).

Als de screensaver wordt weergegeven, kunt u door het **kort** indrukken van de toets  $\sqrt{=}$  het display in de ruststand met tijd en datum oproepen.

### <span id="page-38-3"></span>**Screensaver wijzigen**

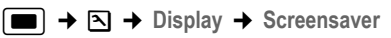

sNaar de regel **Afbeelding:** gaan.

- **§Weergvn§** Displaytoets indrukken. De actieve screensaver wordt
- weergegeven. **c** Screensaver selecteren en

**Wijzigen** indrukken.

▶ Wijzigingen opslaan: [zie pagina 54.](#page-53-2)

# <span id="page-38-4"></span><span id="page-38-1"></span>**Display-verlichting instellen**

U kunt de verlichting in en uitschakelen en hierbij onderscheid maken of de handset wel of niet in de lader staat. Als de verlichting is ingeschakeld, is het display constant halfverlicht.

 $\boxed{\blacksquare}$   $\rightarrow$   $\boxed{\triangle}$   $\rightarrow$  Display  $\rightarrow$  Verlichting

De huidige instelling wordt weergegeven.

▶ Gegevens in meerdere regels wijzigen:

**In lader**

**Aan** of **Uit** selecteren.

**Uit lader**

**Aan** of **Uit** selecteren.

#### **Let op**

In de instelling **Aan** kan de standby-tijd van de handset aanzienlijk worden verkort.

**§Opslaan§** Displaytoets indrukken.

**Lang** indrukken (ruststand).

<span id="page-38-5"></span><span id="page-38-2"></span>**Automatisch beantwoorden in-/ uitschakelen**

Als deze functie is ingeschakeld, kunt u een oproep beantwoorden door de handset uit de lader te nemen en hoeft u niet eerst de verbindingstoets  $\equiv$  in te drukken.

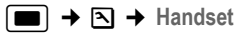

**Auto aannemen**

Selecteren en **§OK§** indrukken  $\sqrt{}$  = aan).

**Lang** indrukken (ruststand).

 $\mathbf{I}$ 

# <span id="page-39-3"></span><span id="page-39-0"></span>**Volume wijzigen**

<span id="page-39-8"></span>U kunt voor de handsfree-functie kiezen uit vijf volumeniveaus en voor de handset uit drie volumeniveaus. De instellingen kunt u alleen wijzigen tijdens een extern gesprek.

Het handsfree-volume kunt u alleen wijzigen als deze functie is ingeschakeld.

U voert een extern gesprek.

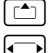

Volume selecteren.

**§Opslaan§** Zo nodig displaytoets indrukken om de instelling op te slaan.

Navigatietoets indrukken.

Als er een andere functie wordt

weergegeven voor de toets  $\lceil \frac{1}{n} \rceil$ ,

bijvoorbeeldbij een wisselgesprek [\(pagina](#page-15-6)  [16\):](#page-15-6)

**§Opties§** Menu openen.

**Vol. Luidspreker**

Selecteren en **OK§** indrukken.

Instelling opgeven (zie hierboven).

# <span id="page-39-4"></span><span id="page-39-1"></span>**Belsignalen wijzigen**

◆ Volume:

U heeft de keuze uit vijf volumeniveaus  $(1-5; bijvoorbeeld volume 2<sup>30x</sup> =$ **■TTVE**)) en een crescendo-signaal (6; volume wordt met elk belsignaal steeds harder =  $\Box$ 

 $\blacklozenge$  Belsignalen:

U kunt kiezen uit verschillende beltonen, melodieën of een willekeurige sound uit de media-pool [\(pagina 42\).](#page-41-0)

U kunt voor elk van de volgende functies een ander belsignaal instellen:

- ◆ Externe Oproep : voor externe oproepen
- ◆ Interne Oproep : voor interne oproepen
- ◆ Afspraken : Voor ingestelde afspraken [\(pagina 44\)](#page-43-0)
- ◆ Alle oproepen: voor alle functies identiek

### <span id="page-39-5"></span><span id="page-39-2"></span>**Instellingen voor afzonderlijke functies**

U kunt het volume en de melodie van het belsignaal aanpassen aan het type signaal. U kunt het toestel ook zo instellen, dat bij externe oproepen na het eerste belsignaal de naam van de opbeller wordt weergegeven. Een voorwaarde hiervoor is dat u van tevoren een profiel heeft opgenomen [\(pagina 23\).](#page-22-0)

<span id="page-39-6"></span>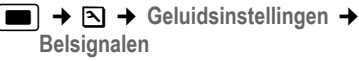

<span id="page-39-7"></span>q Instelling,bijvoorbeeld **Externe Oproep** , selecteren en **§Opslaan§** indrukken. Volume (1–6) instellen.

Naar de volgende regel gaan.

Melodie selecteren.

Alleen bij de instelling **Externe Oproep** : naar de volgende regel gaan.

*C* NaamOproep in- of uitschakelen.

**Voorwaarde:** Nummerweergave [\(pagina 12\)](#page-11-5).

**§Opslaan§** Displaytoets indrukken om de instelling op te slaan.

In de ruststand kunt u het menu **Belsignalen** ook openen door  $\boxed{\triangle}$  **kort** in te drukken.

## **Instellingen voor alle functies**

**■**  $\rightarrow$  **△**  $\rightarrow$  **Geluidsinstellingen**  $\rightarrow$  **Belsignalen** ¢**Alle oproepen** 

- ¤ Volume en melodie van het belsignaal instellen (zie "Instellingen voor [afzonderlijke functies"](#page-39-5)).
- 

**§Opslaan§** Displaytoets indrukken ter bevestiging.

**Lang** indrukken (ruststand).

# <span id="page-40-3"></span>**Belsignaal uit-/inschakelen**

Voordat u een oproep beantwoordt of als de handset zich in de ruststand bevindt, kunt u het belsignaal permanent of eenmalig uitschakelen. Het is niet mogelijk om het belsignaal weer in te schakelen tijdens een externe oproep.

#### <span id="page-40-6"></span>**Belsignaal permanent uitschakelen**

 $\begin{array}{c} \hline \textbf{...} \\ \hline \textbf{...} \end{array}$  Sterretje-toets ingedrukt houden tot het belsignaal niet meer hoorbaar is.

<span id="page-40-7"></span>In het display verschijnt het symbool  $\alpha$ .

#### **Belsignaal weer inschakelen**

\* Sterretje-toets **lang** indrukken.

**Belsignaal voor de huidige oproep uitschakelen**

**Stil** Displaytoets indrukken.

## <span id="page-40-4"></span>**Attentietoon in-/uitschakelen**

In plaats van het belsignaal kunt u een attentietoon inschakelen. Bij een oproep hoort u dan een **korte toon** ("Beep") in plaats van een belsignaal.

\* Sterretje-toets **lang** indrukken en **binnen 3 seconden:**

**§Beep§§** Displaytoets indrukken. Een oproep wordt vervolgens gesignaleerd door **een** korte attentietoon. In het display staat  $\mathfrak{A}\mathfrak{g}$ .

### <span id="page-40-1"></span>**Trilalarm**

Inkomende oproepen en overige meldingen worden met het trilalarm gesignaleerd.

**■**  $\rightarrow$  **§**  $\rightarrow$  **Geluidsinstellingen** 

<span id="page-40-5"></span>

**Trilalarm** Selecteren en **§OK§** indrukken  $(\sqrt{)}$  = aan).

# <span id="page-40-2"></span><span id="page-40-0"></span>**Eigen voorkiesnummer instellen**

Voor het versturen van telefoonnummers tussen Bluetooth-verbindingen of SIMkaart en telefoon moet uw voorkiesnummer (landcode en netnummer) in uw toestel zijn opgeslagen.

Enkele van deze nummers zijn al voorgeprogrammeerd.

 $\Box$  **→**  $\Box$  → Handset → Kengetal

Controleer, of het ingestelde voorkiesnummer juist is.

▶ Gegevens in meerdere regels wijzigen:

- $\lceil \frac{1}{2} \rceil$  Invoerveld selecteren/wijzigen.
- $\Box$  Cursor binnen het invoerveld verplaatsen.
- **KC** Zo nodig cijfer wissen: displaytoets indrukken.

**#1 Cijfer invoeren.** 

**Opslaan** Displaytoets indrukken.

#### **Voorbeeld**:

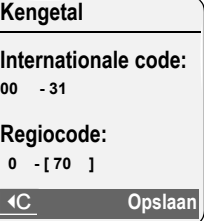

Bij het kopiëren van de vaste telefoonnummers of mobiele telefoonnummers worden deze automatisch aangepast voor gebruik op de SIM-kaart resp. uw Chicago-handset.

#### **Servicenummers kunnen niet gekopieerd worden van de SIM-kaart naar het telefoonboek in uw Chicago!**

# <span id="page-41-3"></span><span id="page-41-0"></span>**Media-Pool**

De media-pool van de handset bevat sounds die u als belsignaal kunt gebruiken en afbeeldingen (CLIP-afbeeldingen en screensavers) die u als bellerfoto's resp. screensavers kunt gebruiken; Voorwaarde: NummerWeergave (CLIP). Met de Media Pool kunt u de volgende mediatypen beheren:

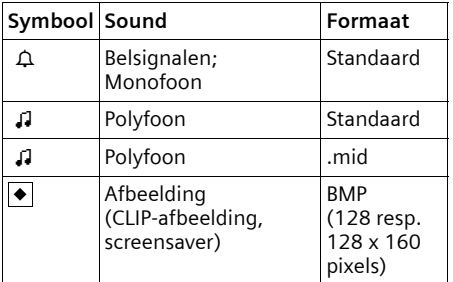

In de media-pool wordt het symbool voor de naam weergegeven. In uw handset zijn standaard verschillende mono- en polyfone sounds en afbeeldingen opgeslagen. Deze standaardgeluiden en afbeeldingen zijn gemarkeerd met  $\mathbf{\hat{a}}$ . U kunt deze niet hernoemen, wissen of per SMS versturen.

Sounds in .mid-formaat en afbeeldingen kunt u downloaden van een PC [\(pagina](#page-53-5)  [54\).](#page-53-5)

U kunt de opgeslagen sounds beluisteren en de sounds die u per datakabel (max. 32 kB) naar de handset heeft gestuurd en opgeslagen, in de media-pool hernoemen en wissen.

### <span id="page-41-1"></span>**Sounds afspelen /CLIP-afbeeldingen weergeven**

 $\Box$   $\rightarrow$   $\Box$   $\rightarrow$   $\rightarrow$  Screensavers / **FotoWeergave** / **Geluiden** (vermelding selecteren)

#### **§Afspelen§Weergvn /**

Displaytoets indrukken. Sounds worden afgespeeld resp. afbeeldingen worden weergegeven. Met toets  $\lceil \mathbf{c} \cdot \mathbf{w} \rceil$ tussen vermeldingen heen en weer schakelen.

#### **§Einde§** / "

Displaytoets indrukken. Afspelen van sounds resp. weergeven van afbeeldingen wordt beëindigd.

Tijdens het afspelen van de sounds kunt u met de toets  $\Box$  het afspelen pauzeren.

 $\boxed{\phantom{1}}$  **Lang** indrukken (ruststand).

Als u een sound of een afbeelding in een ongeldig formaat heeft opgeslagen, verschijnt na het selecteren een foutmelding. Met | 5 | breekt u de procedure af. Met **§Wissen§** wist u de sound of de afbeelding.

### **Sounds: Volume instellen**

Tijdens de weergave:

**Opties** 

Menu openen.

**Vol. Luidspreker**

Selecteren en **§OK** indrukken.

 $\overline{\bigodot}$  Volume instellen.

**Opslaan** Displaytoets indrukken.

# <span id="page-41-2"></span>**Sound/afbeelding hernoemen/wissen**

U heeft een vermelding geselecteerd.

**Opties§** Menu openen.

Als een sound of afbeelding niet kan worden gewist ( $\triangle$ ), kunt u deze opties niet gebruiken. Afhankelijk van de situatie kunt u de volgende functies selecteren:

**Naam wijzigen** 

Naam wijzigen (max. 16 tekens) en **Opslaan** indrukken. De vermelding wordt onder de nieuwe naam opgeslagen.

**Invoer wissen** 

De geselecteerde vermelding wordt gewist.

**Lijst wissen** 

Alle vermeldingen in de lijst die gewist kunnen worden, worden verwijderd.

Een gewist belsignaal wordt automatisch vervangen.

### **Geheugencapaciteit controleren**

U kunt de resterende geheugenruimte weer laten geven alsmede de geheugenruimte die wordt gebruikt voor screensavers, CLIP-afbeeldingen en sounds.

 $\Box$   $\rightarrow$   $\Box$   $\rightarrow$  Capaciteit

<span id="page-42-3"></span>**Terug: Displaytoets indrukken.** 

# <span id="page-42-0"></span>**Attentietonen in-/uitschakelen**

De handset maakt u door middel van een akoestisch signaal op verschillende activiteiten en situaties attent. De volgende attentietonen kunt u onafhankelijk van elkaar in- of uitschakelen:

- ◆ Toetssignaal: elke toetsdruk wordt bevestigd.
- <span id="page-42-5"></span>u **Bevestigingssignalen**:
	- **Bevestigingssignaal** (oplopende reeks tonen): nadat u iets heeft ingevoerd of een instelling heeft opgegeven, bij ontvangst van een SMS-bericht of als u een nieuwe vermelding aan de bellerslijst heeft toegevoegd
	- **Foutsignaal** (aflopende reeks tonen): bij onjuiste invoer
	- **Menu-eindsignaal**: wanneer u het einde van een menu heeft bereikt
- <span id="page-42-7"></span><span id="page-42-6"></span><span id="page-42-4"></span>◆ Batterijsignaal: het accupack moet worden opgeladen.

**■**  $\rightarrow$  **��** + Geluidsinstellingen +  **Attentietonen** 

▶ Gegevens in meerdere regels wijzigen: **Toetssign.:** 

**Aan** of **Uit** selecteren.

**Bevestigng:** 

**Aan** of **Uit** selecteren.

**Batterij:** 

**Aan**, **Uit** of **In verbinding** selecteren. Het batterijsignaal wordt in- of uitgeschakeld of is alleen te horen terwijl u een gesprek voert.

¤ Wijzigingen opslaan: [\(pagina 54\)](#page-53-2).

Het bevestigingssignaal dat klinkt als u de handset in het basisstation plaatst, kan niet worden uitgeschakeld.

# <span id="page-42-2"></span><span id="page-42-1"></span>**Wekker instellen**

**Voorwaarde:** datum en tijd zijn ingesteld [\(pagina 7\)](#page-6-2).

### **Wekker in-/uitschakelen en instellen**

### $\blacksquare$   $\rightarrow$   $\odot$

▶ Gegevens in meerdere regels wijzigen: **Wekker :** 

**Aan** of **Uit** selecteren.

**Tijd:** 

Wektijd invoeren - 4 tekens.

**Periode :**

**Dagelijks** of **Werkdagen** selecteren.

**Volume:** 

Volume (1-6) instellen.

**Ringtone:** 

Melodie selecteren.

<span id="page-42-8"></span>▶ Wijzigingen opslaan: [\(pagina 54\)](#page-53-2).

Het symbool ¼ wordt weergegeven.

Een wekoproep wordt op de handset gesignaleerd met de geselecteerde melodie [\(pagina 40\)](#page-39-1). De wekoproep is gedurende 60 seconden te horen. In het display wordt  $\odot$  weergegeven. Als er geen toets wordt ingedrukt, wordt de wekoproep tweemaal na telkens vijf

 $\overline{1}$ 

minuten herhaald en vervolgens uitgeschakeld.

Als op de handset een gesprek wordt gevoerd, wordt de wekoproep alleen door middel van een korte toon gesignaleerd.

#### <span id="page-43-3"></span>**Wekoproep uitschakelen/na pauze herhalen (sluimermodus)**

**Voorwaarde**: er wordt een wekoproep weergegeven.

**Uit** Displaytoets indrukken. De wekoproep wordt uitgeschakeld.

**of**

**§Snooze§** Displaytoets of willekeurige andere toets indrukken. De wekoproep wordt uitgeschakeld en na 5 minuten herhaald. Na de tweede herhaling wordt de wekoproep helemaal uitgeschakeld.

# <span id="page-43-1"></span><span id="page-43-0"></span>**Afspraak (kalender) invoeren**

Uw handset kan u aan maximaal 30 afspraken herinneren (volume en melodie, [zie pagina 40\)](#page-39-1)

### **Afspraak opslaan**

**Voorwaarde:** datum en tijd zijn ingesteld [\(pagina 7\)](#page-6-2).

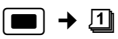

**r** In de grafische kalender de gewenste dag selecteren en **OK** of **w** indrukken. (Dagen waarvoor al afspraken zijn opgeslagen, worden zwart weergegeven.)

De lijst met opgeslagen afspraken voor de dag wordt weergegeven. Als u al 30 afspraken heeft opgeslagen, dient u eerst een bestaande afspraak te wissen.

**<Nieuwe invoer>** 

Selecteren en **§OK§** indrukken.

▶ Gegevens in meerdere regels wijzigen: **Afspraak:**

**Aan** of **Uit** selecteren.

**Datum:** 

Dag, maand en jaar invoeren (8 tekens).

**Tijd:** 

Uren/minuten invoeren - 4 tekens.

**Tekst:** 

Tekst (max. 16 tekens) invoeren. De tekst wordt als afspraak in de lijst opgeslagen en bij de oproep in het display weergegeven Als u geen tekst invoert, worden alleen de datum en de tijd van de afspraak weergegeven.

**Opslaan** Displaytoets indrukken.

**J**<sup>-</sup>*a* **Lang** indrukken (ruststand).

De afspraak is in de lijst gemarkeerd met  $\overline{\mathcal{F}}$  . De afspraken worden in de lijst gesorteerd op datum.

Een afspraak wordt met de geselecteerde belmelodie [\(pagina 40\)](#page-39-1) gesignaleerd. De afspraakoproep is gedurende 60 seconden te horen. De ingevoerde tekst, datum en tijd worden weergegeven.

Als op de handset een gesprek wordt gevoerd, wordt de afspraakoproep alleen door middel van een korte toon gesignaleerd.

## <span id="page-43-2"></span>**Afspraken beheren**

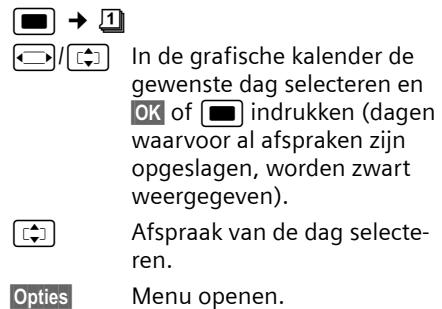

Terug met "**§**.

U kunt kiezen uit de volgende opties:

**Invoer weergeven** 

Geselecteerde afspraak weergeven, **Opties** menu voor wijzigen, wissen en inschakelen / uitschakelen openen.

**Invoer wijzigen** 

Geselecteerde afspraak wijzigen.

**Invoer wissen** 

Geselecteerde afspraak wissen.

**Activeren / Deactiveren**

Geselecteerde afspraak inschakelen / uitschakelen

**Lijst wissen**

**Alle** afspraken wissen.

### <span id="page-44-3"></span>**Afspraakoproep uitschakelen of beantwoorden**

**Voorwaarde**: u hoort een afspraakoproep.

**Vit Strauber** Displaytoets indrukken om de afspraakoproep uit te schakelen.

Of:

**§SMS§** Displaytoets indrukken om de afspraakoproep te beantwoorden met een SMS-bericht.

# <span id="page-44-2"></span><span id="page-44-0"></span>**Gemiste afspraken, verjaardagen weergeven**

Gemiste afspraken/verjaardagen [\(pagina](#page-20-0)  [21\)](#page-20-0) worden in de volgende situaties in de lijst **Gemiste afspraken** opgeslagen:

- ◆ U bevestigt een afspraak/verjaardag niet.
- $\triangle$  De afspraak/verjaardag werd tijdens een gesprek gesignaleerd.
- $\blacklozenge$  De handset was op het moment van de afspraak/verjaardag uitgeschakeld.
- ◆ Op het moment van de afspraak/ verjaardag was de automatische nummerherhaling ingeschakeld [\(pagina 24\).](#page-23-4)

De nieuwste vermelding staat aan het begin van de lijst

Als deze lijst slechts één nieuwe afspraak/ verjaardag bevat, verschijnt in het display **§Afspr.§**. Als u op de displaytoets drukt, wordt de lijst **Gemiste afspraken** ook geopend.

Lijst via menu openen:

**E**  $\rightarrow$  <del>★</del> → Gemiste afspraken

Afspraak/verjaardag selecteren.

Informatie over de afspraak/ verjaardag wordt weergegeven. Een gemiste afspraak wordt weergegeven met de afspraaknaam, een gemiste verjaardag wordt met naam en voornaam weergegeven. Bovendien worden de datum en tijd weergegeven.

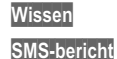

**SMS-bericht** SMS-bericht schrijven.

**Wissen** Afspraak wissen

**Lang** indrukken (ruststand).

Als de lijst al 10 afspraken bevat, wordt bij de volgende afspraakoproep de oudste vermelding gewist.

# <span id="page-44-1"></span>**Bluetooth-toestellen gebruiken**

Uw handset Chicago 700E BT kan met Bluetooth™ draadloos communiceren met andere toestellen die deze techniek ondersteunen.

Voordat u uw Bluetooth-toestellen kunt gebruiken, moet u Bluetooth inschakelen en vervolgens de toestellen aanmelden bij de handset. U kunt 1 Bluetooth-headset aanmelden op de handset.

Hoe u uw Bluetooth-toestellen bedient, kunt u nalezen in de gebruiksaanwijzing van deze toestellen.

### **Opmerking:**

Als de handset zich in de Bluetooth-modus bevindt, is de eventueel aangesloten datakabel [\(pagina 54\)](#page-53-5) onderbroken. Als u de eventueel aangesloten datakabel wilt gebruiken, dient u de Bluetooth-functie uit te schakelen.

 $\mathbf{I}$ 

## <span id="page-45-0"></span>**Bluetooth-modus inschakelen**

**E**  $\rightarrow$   $\leftrightarrow$   $\rightarrow$  Bluetooth  $\rightarrow$  Activeren

In de ruststand wordt de ingeschakelde Bluetooth-modus aangegeven met het symbool \*:

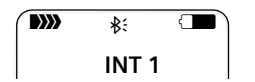

### <span id="page-45-1"></span>**Bluetooth-toestellen aanmelden**

De afstand tussen de handset in de Bluetooth-modus en het ingeschakelde Bluetooth-toestel (headset of datatoestel) mag max. 10 m bedragen.

#### **Opmerking:**

Als u een headset aanmeldt, overschrijft u een eventueel al aangemelde headset.

 $\blacksquare$   $\rightarrow$   $\diamondsuit$   $\rightarrow$  Bluetooth  $\rightarrow$  Headset **zoeken** / **Toestel zoeken**

Het zoeken kan tot 30 seconden in beslag nemen.

Nadat het toestel gevonden is, wordt de naam van dit toestel op het display weergegeven.

**§Opties** Displaytoets indrukken.

**Bekende toestellen**

Selecteren en **OK** indrukken.

~ PIN-code van het Bluetoothtoestel invoeren **dat u wilt aanmelden** en **§OK§** indrukken.

Het toestel wordt opgenomen in de lijst met bekende toestellen.

### **Huidige zoekproces annuleren/herhalen**

Zoeken annuleren:

**Annul.** Displaytoets indrukken.

Zoeken eventueel herhalen:

**§Opties** Selecteren en **OK** indrukken.

**Zoeken herhalen**

Selecteren en **§OK§** indrukken.

### <span id="page-45-2"></span>**Lijst met bekende (vertrouwde) toestellen bewerken**

#### **Lijst openen**

**E**  $\rightarrow$   $\leftrightarrow$   $\rightarrow$  Bluetooth  $\rightarrow$  Bekende **toestellen**

In de lijst bevindt zich naast elke toestelnaam een bijbehorend symbool:

#### **Symbool Betekenis**

**O** Bluetooth-headset

g<sub>e</sub> Bluetooth-datatoestel

#### **Vermelding weergeven**

Lijst openen  $\rightarrow \Box$  (vermelding selecteren)

**§Opties** Displaytoets indrukken.

**Invoer weergeven** 

Selecteren en **§OK** indrukken. Toestelnaam en toesteladres worden weergegeven. Terug met **§OK§**.

### <span id="page-45-4"></span>**Naam van een Bluetooth-toestel wijzigen**

Lijst openen  $\rightarrow$   $\boxed{\Box}$  (vermelding selecteren)

**§Opties** Displaytoets indrukken.

**Naam wijzigen**Selecteren en **§OK** indrukken.

**Fill** Naam wijzigen.

- **Opslaan** Displaytoets indrukken
- **T**<sub>=</sub> Terug: toets **lang** indrukken.

### <span id="page-45-3"></span>**Bluetooth-toestellen afmelden**

Lijst openen  $\rightarrow$   $\boxed{\Box}$  (vermelding selecteren)

**§Opties** Displaytoets indrukken.

**Invoer wissen**

Selecteren en **OK** indrukken.

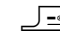

# **a** Terug: Toets **lang** indrukken.

#### **Opmerking:**

Als u een ingeschakeld Bluetooth-toestel afmeldt, probeert dit zich waarschijnlijk opnieuw aan te melden als "niet aangemeld toestel".

**Basisstation instellen**

#### **Niet aangemeld Bluetooth-toestel weigeren/accepteren**

Als een Bluetooth-toestel dat niet in de lijst met bekende toestellen staat probeert een verbinding tot stand te brengen met de handset, wordt u gevraagd de PIN-code van dit toestel in te voeren (bonding).

### ◆ Weigeren

**§Terug§** Displaytoets indrukken.

### ◆ Accepteren

~ PIN-code van het Bluetoothtoestel invoeren **dat u wilt accepteren** en **§OK§** indrukken.

Als u het toestel accepteert, kunt u het tijdelijk gebruiken (zolang het zich binnen het bereik bevindt resp. totdat u de handset uitschakelt) of het opnemen in de lijst met bekende toestellen.

Na het bevestigen van de PIN-code in de lijst met bekende toestellen opnemen:

- **Ja** Displaytoets indrukken.
- **Nee** Displaytoets indrukken: tijdelijk gebruiken.

### <span id="page-46-3"></span>**Bluetooth-naam van de handset wijzigen**

U kunt de naam van de handset wijzigen waarmee het eventueel bij een ander Bluetooth-toestel wordt weergegeven.

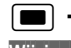

**E**  $\rightarrow$   $\leftrightarrow$   $\rightarrow$  Bluetooth  $\rightarrow$  Mijn BT-Naam **Wijzigen** Displaytoets indrukken

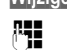

<sup>n</sup>: Naam wijzigen.

**Opslaan** Displaytoets indrukken

**A** Terug: Toets **lang** indrukken.

# <span id="page-46-4"></span><span id="page-46-0"></span>**Standaardinstellingen van de handset herstellen**

U kunt de instellingen afzonderlijk herstellen en wijzigingen ongedaan maken. Vermeldingen in het telefoonboek, de snelkieslijst, de bellerslijst, de SMS-lijsten en de aanmelding van de handset bij het basisstation blijven behouden.

<sup>w</sup>¢ <sup>Ð</sup> ¢**Handset** ¢**Reset Handset** 

**§Ja§** Displaytoets indrukken.

**Lang** indrukken (ruststand).

Met  $\sqrt{=}$  of de displaytoets **Nee** annuleert u het herstellen van de standaardinstellingen.

# <span id="page-46-5"></span><span id="page-46-1"></span>**Basisstation instellen**

U stelt de basis in met een aangemelde handset Chicago 700E BT.

# <span id="page-46-6"></span><span id="page-46-2"></span>**Toestel beveiligen tegen toegang door onbevoegden**

<span id="page-46-7"></span>U kunt de systeeminstellingen van het basisstation beveiligen met een systeem-PIN die alleen aan u bekend is. De systeem-PIN moet onder andere worden ingevoerd bij het aanmelden of afmelden van de handset bij het basisstation en bij het herstellen van de standaardinstellingen.

#### **Basisstation instellen**

### <span id="page-47-4"></span>**Systeem-PIN wijzigen**

U kunt de ingestelde, 4-cijferige systeem-PIN van het basisstation

(standaardinstelling: 0000) wijzigen in een 4-cijferige PIN die alleen aan u bekend is.

#### **Let op:**

Onthoud de nieuwe systeem-PIN goed. Als u deze vergeet, moet het toestel worden hersteld [\(pagina 48\).](#page-47-2)

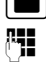

 $\blacksquare$   $\rightarrow$   $\blacksquare$   $\rightarrow$  Basis  $\rightarrow$  Systeem-PIN

~ Huidige systeem-PIN invoeren en **§OK§** indrukken.

**###** Nieuwe systeem-PIN invoeren. Uit veiligheidsoverwegingen worden de ingevoerde cijfers weergegeven als vier sterretjes (\*\*\*\*).

 $\boxed{\Box}$ / Naar de volgende regel gaan, nieuwe systeem-PIN opnieuw invoeren en **§OK** indrukken.

**Lang** indrukken (ruststand).

# <span id="page-47-3"></span><span id="page-47-0"></span>**Wachtmuziek in-/uitschakelen**

**■ ↑ A +** Basis **+** Wachtmuziek

**<b>OK** indrukken om de wachtmuziek in of uit te schakelen ( $\sqrt{ }$  = aan).

# <span id="page-47-6"></span><span id="page-47-1"></span>**Repeater**

Met een repeater kunt u het bereik en de ontvangststerkte van het basisstation uitbreiden. Hiervoor moet u de repeater eerst activeren. Gesprekken die op dat moment via het basisstation worden gevoerd, worden verbroken.

**Voorwaarde:** u heeft een repeater aangemeld.

**■**  $\rightarrow$  **<b>** $\overline{S}$   $\rightarrow$  Basis  $\rightarrow$  Speciale Functies  $→$  Repeatermodus

**§Ja§** Displaytoets indrukken.

Als de repeatermodus is geactiveerd, is de menu-optie gemarkeerd met  $\boxed{\checkmark}.$ 

# <span id="page-47-5"></span><span id="page-47-2"></span>**Standaardinstellingen van het basisstation herstellen**

Bij het herstellen van de

standaardinstellingen blijven de handsets aangemeld. De volgende instellingen blijven behouden:

- $\blacklozenge$  Systeem-PIN
- $\blacklozenge$  SMS-infodiensten
- **↑**  $\overline{D}$  **+** Basis **+** Basis reset

~ Systeem-PIN invoeren en **§OK§** indrukken.

**§Ja§** Displaytoets indrukken.

Met  $\sqrt{=}$  of de displaytoets **Nee** annuleert u het herstellen van de standaardinstellingen.

Mocht u uw systeem-PIN vergeten zijn, dan kan het basisstation ook worden gereset zonder dat u de systeem-PIN hoeft in te voeren.

Bovendien worden alle handsets afgemeld en de systeem-PIN weer teruggezet op 0000:

- ▶ Netadapter van de basis loskoppelen.
- ▶ Aanmeld-/paging-toets van het basisstation ingedrukt houden.
- ¤ Netadapter van het basisstation aansluiten.
- ¤ Aanmeld-/paging-toets van het basisstation ingedrukt houden.
- ▶ Toets loslaten.

De standaardinstellingen van het basisstation zijn hersteld.

# <span id="page-48-5"></span><span id="page-48-0"></span>**Basisstation op telefooncentrale aansluiten**

U hoeft de volgende instellingen alleen op te geven als dat vereist is voor uw telefooncentrale. Raadpleeg hiervoor de gebruiksaanwijzing van de telefooncentrale.

Via telefooncentrales die geen NummerWeergave ondersteunen, kunt u geen SMS-berichten versturen of ontvangen.

# <span id="page-48-4"></span><span id="page-48-1"></span>**Flashtijden**

De huidige instelling wordt gemarkeerd door <mark>√</mark>.

# <span id="page-48-9"></span>**Flashtijden instellen**

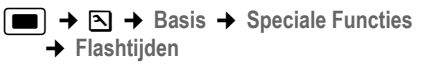

 $\boxed{\Box}$  Flashtijd selecteren( $\boxed{\sqrt}$  = aan) en **§OK§** indrukken.

**Lang** indrukken (ruststand).

<span id="page-48-6"></span><span id="page-48-2"></span>**Netlijncode opslaan** 

**Voorwaarde:** Bij uw telefooncentrale moet u voor externe oproepen eerst een nummer voor een buitenlijn invoeren, bijvoorbeeld "0".

- <sup>w</sup>¢ <sup>Ð</sup> ¢**Basis** ¢**Speciale Functies**  ¢**Netlijncode**
- ~ Netlijncode invoeren (max. 3 cijfers) of wijzigen.
- ▶ Wijzigingen opslaan: [\(pagina 54\)](#page-53-2).

Als u een netlijncode heeft opgeslagen, geldt het volgende:

 $\blacklozenge$  De netlijncode wordt automatisch voor het nummer geplaatst bij het kiezen uit de volgende lijsten: nummers van SMS-

#### **Basisstation op telefooncentrale aansluiten**

centrales, bellerslijst, antwoordapparaatlijst.

- $\blacklozenge$  U dient de netlijncode zelf in te voeren bij handmatig kiezen en bij het handmatig invoeren van nummers uit het telefoonboek, alarm- en snelkiesnummers en nummers van de SMS-centrales.
- $\triangle$  Als u bij het sturen van een SMS-bericht het nummer van de ontvanger uit het telefoonboek overneemt, moet u de netlijncode wissen.
- $\blacklozenge$  Een netlijncode wist u met  $\blacklozenge$ .

# <span id="page-48-7"></span><span id="page-48-3"></span>**Pauze instellen**

# **Pauze na lijntoewijzing wijzigen**

U kunt de lengte instellen van de pauze die wordt ingevoegd tussen het moment dat u de verbindingstoets  $\equiv$  indrukt en het moment dat het nummer wordt verstuurd.

 $[\blacksquare]$  Menu openen.

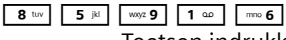

- Toetsen indrukken.
- ~ Cijfer invoeren voor de lengte van de pauze (**1**=1 sec.; **2**=3sec.; **3** = 7 sec.) en **§OK§** indrukken.

# <span id="page-48-8"></span>**Pauze na R-toets wijzigen**

U kunt de lengte van de pauze wijzigen als dat vereist is voor uw telefooncentrale (zie de gebruiksaanwijzing van de telefooncentrale).

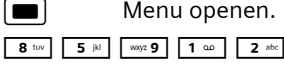

Toetsen indrukken.

- 
- ~ Cijfer invoeren voor de lengte van de pauze (**1**=800 ms; **2** = 1600 ms; **3** = 3200 ms) en **§OK§** indrukken.

 $\overline{1}$ 

 $\overline{1}$ 

#### **Basisstation op telefooncentrale aansluiten**

#### <span id="page-49-0"></span>**Kiespauze (pauze na netlijncode) wijzigen**

**Voorwaarde:** U heeft een netlijncode geprogrammeerd [\(pagina 49\)](#page-48-2).

**w** Menu openen.

8 tuv 5 jkl ways 9 1 oo 1 oo

Toetsen indrukken.

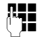

 $\overline{\phantom{a}}$ 

~ Cijfer invoeren voor de lengte van de pauze (**1** = 1 sec.; **2** = 2 sec.; **3** = 3 sec.; **4** = 6 sec.) en **§OK§** indrukken.

Kiespauze invoegen: de toets  $\boxed{R}$  2 seconden lang indrukken. In het display verschijnt een P.

#### **Bijlage**

# <span id="page-50-0"></span>**Bijlage**

# <span id="page-50-5"></span><span id="page-50-1"></span>**Onderhoud**

▶ Basisstation, lader en handset afnemen met een **vochtige** doek of een antistatische doek. Geen oplosmiddelen gebruiken.

Gebruik **nooit** een droge doek. Hierdoor kan een statische lading ontstaan.

#### <span id="page-50-4"></span><span id="page-50-2"></span>**Contact met vloeistoffen !**

Als de handset in contact gekomen is met vloeistof:

- 1. **De handset uitschakelen en onmiddellijk het accupack verwijderen**.
- 2. De vloeistof uit de handset laten lopen.
- 3. Alle onderdelen droog deppen en de handset vervolgens **ten minste 72 uur** met geopend accuvakje en met de toetsen naar beneden laten drogen op een droge, warme plek (**niet:** in een magnetron of oven, enz.).
- **4. De handset pas weer inschakelen als deze volledig droog is.**

Als de handset volledig droog is, kan deze meestal weer worden gebruikt.

# <span id="page-50-6"></span><span id="page-50-3"></span>**Vragen en antwoorden**

Mocht u vragen hebben over het gebruik van uw toestel, dan kunt u contact opnemen met onze support-desk op **0900-333 3103**.

In de onderstaande tabel ziet u een overzicht van veel voorkomende problemen en mogelijke oplossingen.

#### **In het display wordt niets weergegeven.**

- 1. De handset is niet ingeschakeld.
	- $\triangleright$  Verbreektoets  $\sqrt{=}$  **lang** indrukken.
- 2. Het accupack is leeg.
	- $\blacktriangleright$  Accupack laden of vervangen.

#### **De handset reageert niet op het indrukken van een toets.**

Toetsblokkering is ingeschakeld.

 $\blacktriangleright$  Hekje-toets  $\boxed{\neg \circ \#}$  lang indrukken (pagina [13\).](#page-12-3)

#### In het display knippert "Basis x".

- 1. De handset bevindt zich buiten het bereik van het basisstation.
	- ▶ Afstand tussen de handset en het basisstation verkleinen.
- 2. De handset is afgemeld.
	- ▶ Handset aanmelden [\(pagina 34\).](#page-33-0)
- 3. Basisstation is niet ingeschakeld.
	- $\blacktriangleright$  Netadapter van het basisstation controleren [\(pagina 6\).](#page-5-4)

#### **In het display knippert Zoek basisstation**.

De handset is ingesteld op **Beste basis**, maar er is geen basisstation ingeschakeld of binnen bereik.

- ▶ Afstand tussen de handset en het basisstation verkleinen.
- ▶ Netadapter van het basisstation controleren [\(pagina 6\).](#page-5-4)

#### **De handset gaat niet over.**

- 1. Belsignaal is uitgeschakeld.
- ▶ Belsignaal inschakelen [\(pagina 41\)](#page-40-3).
- 2. Oproepdoorschakeling is ingesteld op **alle**.
	- $\blacktriangleright$  Oproepdoorschakeling uitschakelen [\(pagina 16\).](#page-15-5)

#### **U hoort geen belsignaal of kiestoon.**

U heeft een andere telefoonkabel op het basisstation aangesloten.

▶ Een telefoonkabel gebruiken met de juiste stekkerindeling [\(pagina 6\)](#page-5-4).

#### **Uw gesprekspartner hoort u niet.**

U heeft de toets  $\boxed{\subset}$  (INT) ingedrukt. De microfoon van de handset is uitgeschakeld.

Microfoon weer inschakelen [\(pagina 13\)](#page-12-4).

**Het nummer van de beller wordt niet weergegeven, ondanks NummerWeergave (CLIP)**.

Meesturen van nummers is niet vrijgegeven.

**▶ De beller** moet de functie voor het meesturen van nummers (CLI) bij de netwerkaanbieder laten activeren.

 $\overline{\phantom{a}}$ 

**U hoort bij het invoeren een foutsignaal** (aflopende reeks tonen).

De actie is mislukt of u heeft onjuiste gegevens ingevoerd.

▶ Procedure herhalen. Op het display letten en zo nodig de gebruiksaanwijzing raadplegen.

**U kunt de voicemail niet beluisteren**.

- De telefooncentrale is ingesteld op pulskiezen.
- <span id="page-51-5"></span>▶ Telefooncentrale op toonkiezen instellen.

# <span id="page-51-0"></span>**Technische gegevens**

### <span id="page-51-4"></span>**Stroomverbruik van h[et basiss](#page-6-2)tation**

Tijdens standby: circa 2 watt Tijdens een gesprek: circa 2 watt

## **Algemene technische gegevens**

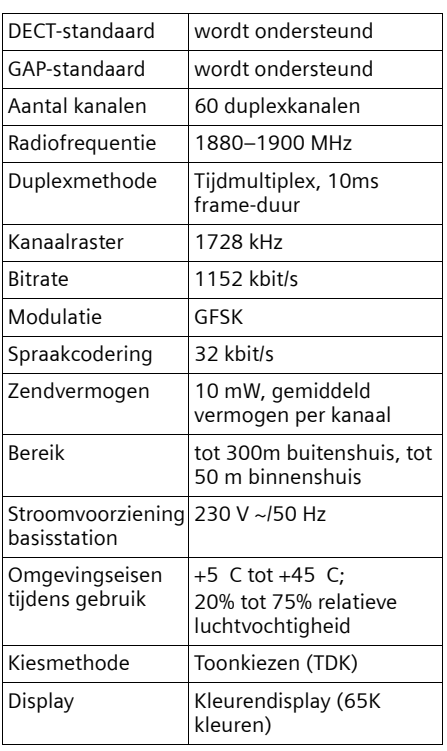

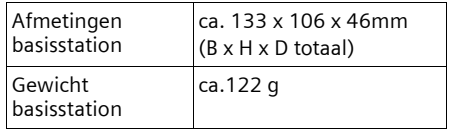

# <span id="page-51-3"></span><span id="page-51-1"></span>**Over deze gebruiksaanwijzing**

Hieronder vindt u een overzicht van de symbolen en notaties die u in deze gebruiksaanwijzing aantreft.

# <span id="page-51-2"></span>**Gebruikte symbolen**

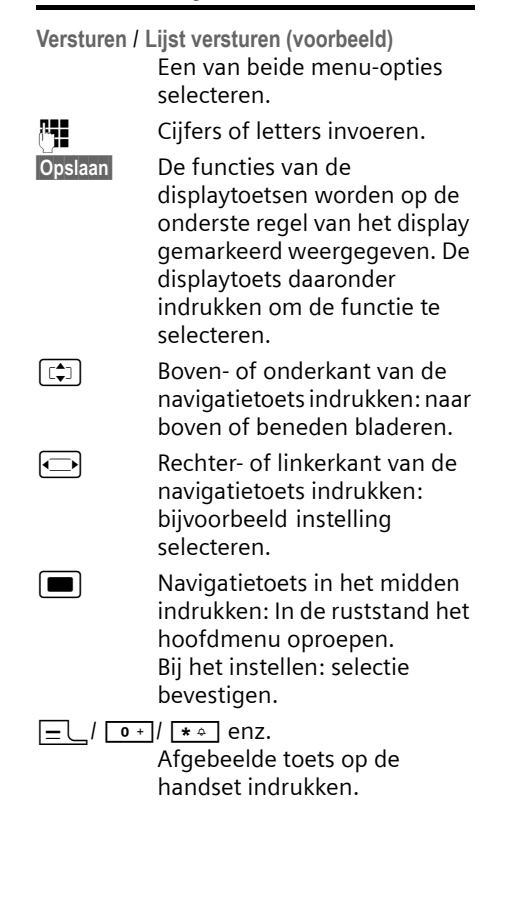

# <span id="page-52-3"></span><span id="page-52-0"></span>**Menu invoeren (voorbeeld)**

In deze gebruiksaanwijzing wordt in het kort aangegeven welke stappen u moet uitvoeren. Hieronder wordt de notatie toegelicht aan de hand van het voorbeeld 'Kleuren van het display instellen'. In elk kader leest u wat u moet doen.

# $\boxed{\blacksquare}$   $\rightarrow$   $\boxed{\triangle}$   $\rightarrow$  Display

- ▶ In de ruststand van de handset het midden van de navigatietoets  $(\blacksquare)$ indrukken om het hoofdmenu op te roepen.
- $\blacktriangleright$  Met de navigatietoets  $\lceil \frac{1}{2} \rceil / \lceil \frac{1}{2} \rceil$  het symbool N selecteren.

Op de bovenste regel van het display ziet u nu **Instellingen** .

▶ **■** of de displaytoets **OK** indrukken om de functie**Instellingen** te bevestigen.

<span id="page-52-4"></span>Het submenu **Instellingen** wordt weergegeven.

- ▶ De onderkant van de navigatietoets  $\lceil \frac{1}{2} \rceil$  net zo vaak indrukken tot de menu-optie **Display** is geselecteerd.
- ▶ **■** of de displaytoets **OK** indrukken om de selectie te bevestigen.

**Contrast** Selecteren en **OK§** indrukken.

- ▶ De onderkant van de navigatietoets  $\lceil \frac{1}{2} \rceil$  net zo vaak indrukken tot de menu-optie **Contrast** is geselecteerd.
- **▶ of de displaytoets OK indrukken** om de selectie te bevestigen.
- ▶ De rechter- of linkerkant van de navigatietoets indrukken om het contrast in te stellen.
- **▶ of de displaytoets Opslaan** indrukken om de selectie te bevestigen.

Lang indrukken (ruststand).

De verbreektoets lang indrukken. De handset gaat terug naar de ruststand.

# <span id="page-52-2"></span><span id="page-52-1"></span>**Gegevens in meerdere regels invoeren (voorbeeld)**

In tal van situaties is het mogelijk om in meerdere regels instellingen te wijzigen of gegevens in te voeren.

In deze gebruiksaanwijzing wordt in het kort aangegeven welke stappen u moet uitvoeren. Hieronder wordt deze notatie toegelicht aan de hand van het voorbeeld "Datum en tijd instellen". In elk kader leest u wat u moet doen.

In het display ziet u het volgende (voorbeeld):

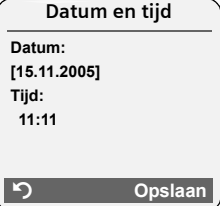

**Datum:**

Dag, maand en jaar invoeren - 8 tekens.

De tweede regel is met [ ] als actieve regel gemarkeerd.

▶ Datum met de cijfertoetsen invoeren.

**Tijd:** 

Uren/minuten invoeren - 4 tekens.

De toets  $\boxed{\Box}$  indrukken.

De vierde regel is met < > als actieve regel gemarkeerd.

Tijd met de cijfertoetsen invoeren.

- <span id="page-53-2"></span>¤ Wijzigingen opslaan.
- ▶ De displaytoets Opslaan indrukken.
- $\blacktriangleright$  Vervolgens **lang** de toets  $\sqrt{-}$ indrukken.
- De handset gaat naar de ruststand.

# <span id="page-53-5"></span><span id="page-53-0"></span>**PC-interface**

U kunt de handset via een datakabel [\(pagina 59\)](#page-58-0) aansluiten op uw PC. Uw handset kan met behulp van een programma communiceren met een PC (gratis te downloaden. Informeer bij KPN Klantenservice). U heeft dan toegang tot het telefoonboek van uw handset. Bovendien kunt u sounds (mid) en afbeeldingen (.bmp) voor de screensaver via de PC in de handset laden.

Tijdens het versturen van de gegevens tussen de handset en de PC verschijnt **Versturen** op het display. Gedurende deze procedure kunt u geen gegevens invoeren via de toetsen en worden binnenkomende oproepen genegeerd.

### **Opmerking:**

Als de handset zich in de Bluetooth-modus bevindt, is de eventueel aangesloten datakabel [\(pagina 54\)](#page-53-0) onderbroken. Als u de eventueel aangesloten datakabel wilt gebruiken, dient u de Bluetooth-functie uit te schakelen.

# <span id="page-53-3"></span><span id="page-53-1"></span>**Tekst schrijven en bewerken**

Voor het schrijven van tekst gelden de volgende regels:

- $\blacklozenge$  De cursor verplaatst u met  $\lceil \square \rceil$  $\Box$   $\Box$ .
- ◆ Tekens worden links van de cursor ingevoegd.
- Sterretje-toets  $\boxed{)}$  indrukken om de tabel met speciale tekens weer te geven.
- $\blacklozenge$  Bij vermeldingen die u in het telefoonboek invoert, wordt de eerste letter automatisch als hoofdletter

geschreven, daarna volgen kleine letters.

# **Speciale tekens invoeren**

<span id="page-53-6"></span>Bij het schrijven van een SMS-bericht kunt u de tabel met speciale tekens openen met de toets  $\rightarrow$ , het gewenste teken selecteren en met **§Invoegen§** invoegen.

## **SMS-berichten/namen schrijven (zonder SnelSchrijven)**

Als u een toets **lang** indrukt, worden de tekens van deze toets weergegeven op de onderste regel van het display en na elkaar gemarkeerd. Bij het loslaten van de toets wordt het gemarkeerde teken in het invoerveld ingevoegd.

Door de sterretje-toets **\*\* kort** in te drukken, schakelt u over van "Abc" op "123", van "123" op "abc" of van "abc" op "Abc" (hoofdletters: 1e letter is een hoofdletter, de volgende letters zijn klein). Druk de hekje-toets in  $\boxed{\neg x}$  **voordat** u letters invoert.

Of het toestel is ingesteld op hoofdletters, kleine letters of cijfers, wordt aangegeven in het display.

### <span id="page-53-4"></span>**SMS-bericht schrijven (met SnelSchrijven)**

De functie SnelSchrijven ondersteunt u bij het schrijven van een SMS-bericht.

Aan elke toets tussen  $\boxed{0 +}$  en  $\boxed{***}$  zijn meerdere letters en cijfers toegewezen. Deze worden op de selectieregel direct onder het tekstveld (boven de displaytoetsen) weergegeven wanneer u een toets indrukt. De letter die waarschijnlijk als volgende wordt gezocht, wordt grijs weergegeven en naar het begin van de selectieregel verplaatst.

Vervolgens wordt deze letter in het tekstveld ingevoegd.

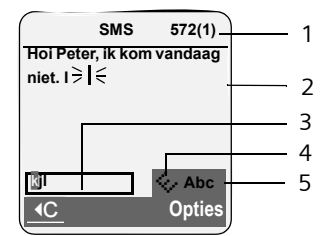

- 1 Resterend aantal tekens, tussen haakjes: SMS-deel 1-n
- 2 SMS-tekst
- 3 Selectieregel
- 4 SnelSchrijven is ingeschakeld
- 5 Hoofdletters, kleine letters of cijfers schrijven

Als dit de juiste letter is, bevestigt u dit door de volgende toets in te drukken. Is dit niet de letter die u zoekt, dan drukt u net zo vaak **kort** op de hekje-toets  $\boxed{\neg x}$  tot de letter van uw keuze grijs wordt weergegeven en dus wordt overgenomen in het tekstveld.

Door de hekje-toets **... # lang** in te drukken, schakelt u van de modus "Abc" naar "123" en van "123" naar "abc" en van "abc" naar "Abc.

#### **SnelSchrijven uit-/inschakelen**

**Voorwaarde:** u schrijft een SMS-bericht.

**Opties** Displaytoets indrukken.

**SnelSchrijven** 

Selecteren en **§OK§** indrukken  $\sqrt{}$  = aan).

**J** • Verbreektoets **kort** indrukken om terug te gaan naar het tekstveld. De tekst invoeren.

### <span id="page-54-0"></span>**Volgorde van vermeldingen in het telefoonboek**

De vermeldingen in het telefoonboek worden op achternaam gesorteerd. Spaties en cijfers komen voor letters. Als er voor een vermelding alleen een voornaam is ingevoerd, wordt deze tussen de achternamen ingevoegd.

De volgorde van vermeldingen is als volgt:

- 1. Spaties
- 2. Cijfers (0–9)
- 3. Letters (alfabetisch)
- 4. Andere tekens

Als u de alfabetische volgorde van vermeldingen wilt omzeilen, voegt u voor de naam een spatie of een cijfer in. Deze vermeldingen komen vervolgens aan het begin van het telefoonboek te staan. Namen waarvoor u een sterretje plaatst, komen aan het einde van het telefoonboek.

# <span id="page-55-1"></span><span id="page-55-0"></span>**Service**

 $\overline{\phantom{a}}$ 

Als u vragen heeft over de bediening van uw toestel, dan kunt u contact opnemen met de KPN Klantenservice, bereikbaar onder telefoonnummer 0900-333 3103.

U kunt ook met het toestel en de bijbehorende onderdelen naar het verkooppunt gaan. Neem het ingevulde garantiebewijs en de aankoopbon mee, als het toestel nog onder de garantie valt.

Als u door een storing op de buitenlijn niet kunt bellen of gebeld kunt worden, kunt u via een andere telefoonaansluiting bellen met 0800-0407 (gratis)**.**

#### **Goedkeuring**

Uw Chicago is bedoeld voor gebruik in Nederland, zoals aangegeven aan de onderzijde van het toestel: "Dit apparaat is geschikt voor gebruik op een analoge enkelvoudige telefoonaansluiting binnen Nederland".

De conformiteit van het toestel met de basiseisen van de R&TTE-richtlijn is gewaarborgd door de CE-markering.

## **Copyright**

Dit is een uitgave van KPN, augustus 2006, © Koninklijke KPN N.V.

Niets uit deze uitgave mag worden vermenigvuldigd zonder toestemming van Koninklijke KPN N.V.

KPN behoudt zich het recht voor wijzigingen aan te brengen zonder voorafgaand bericht. KPN kan niet aansprakelijk worden gesteld voor schade of letsel die het gevolg is van verkeerd gebruik of gebruik dat niet overeenstemt met de instructies in deze gebruiksaanwijzing.

De producten en diensten die aangeduid zijn met ®, zijn geregistreerde merken van Koninklijke KPN N.V.

#### **Garantie**

De garantievoorwaarden staan op het garantiebewijs dat u bij aankoop hebt ontvangen. Op de Chicago -basisstations zijn de Algemene Voorwaarden van KPN voor Verkoop van toepassing. Deze voorwaarden zijn gratis verkrijgbaar bij Primafoon.

 $\mathsf{l}$ 

# <span id="page-56-0"></span>**EG-verklaring**

 $\overline{\phantom{a}}$ 

 $\overline{\phantom{a}}$ 

# **EG-verklaring van overeenstemming**

**Siemens Nederland N.V.** 

verklaart dat de

#### **Chicago-basisstations 730/735**

voldoen aan de bepalingen van de Richtlijn voor Radio-apparatuur en Randapparatuur (1999/5/EG).

Deze verklaring van overeenstemming is gebaseerd op bijlagen V van de Richtlijn.

Dit product is geschikt voor gebruik op het analoge enkelvoudige PSTN-netwerk van KPN.

**Den Haag, augustus 2006** 

**Product Marketing Manager** 

**Information and Communication Mobile**

CE 0682

#### **Accessoires**

# <span id="page-57-0"></span>**Accessoires**

### **Chicago-handsets**

U kunt van uw Chicago een draadloze telefooncentrale maken:

### **Chicago 700E BT-handset**

- ◆ Verlicht grafisch kleurendisplay (65K kleuren)
- $\blacklozenge$  Verlichte toetsen
- $\triangle$  Handsfree
- $\blacklozenge$  Polyphonic ringtones
- ◆ Telefoonboek voor circa 250 vermeldingen
- $\blacklozenge$  Picture-CLIP
- ◆ SMS (voorwaarde: NummerWeergave beschikbaar)
- $\triangleleft$  SpraakSturing
- ◆ PC-interface voor bijvoorbeeld het beheren van telefoonboekvermeldingen, ringtones en screensavers
- ◆ Connector voor headset
- $\triangle$  Bluetooth

Meer informatie over deze Chicago kunt u vinden op de website [www.kpn.com.](v.test.kpn.com) Hier selecteert u vervolgens het gewenste Chicago-product.

### **Chicago 700C-handset**

- ◆ Verlicht kleurendisplay (4096 kleuren)
- $\triangle$  Verlichte toetsen
- $\triangle$  Handsfree
- $\blacklozenge$  Polyphonic ringtones
- $\blacklozenge$  Telefoonboek voor circa 150 vermeldingen
- ◆ SMS (voorwaarde: NummerWeergave beschikbaar)
- ◆ Connector voor headset
- $\blacklozenge$  Ruimtebewaking

Meer informatie over deze Chicago kunt u vinden op de website [www.kpn.com.](v.test.kpn.com) Hier selecteert u vervolgens het gewenste Chicago-product.

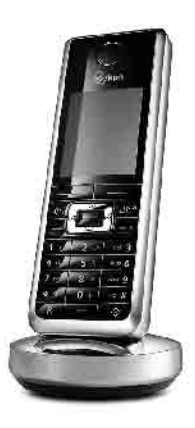

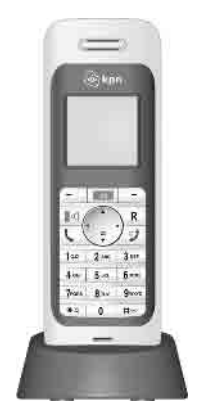

#### **Accessoires**

#### **Gigaset-repeater**

Met de Gigaset-repeater kunt het ontvangstbereik van de Chicago-handset met het basisstation vergroten.

Meer informatie over deze repeater kunt u vinden op de website [www.siemens.nl/](www.siemens.nl/gigaset)gigaset.

#### **Mobiele handsfree-set met push-to-talk-toets**

Met de mobiele handsfree-set kunt u telefoneren en heeft u tegelijkertijd uw handen vrij.

Bovendi[en kunt u meel](www.kpn.nl)uisteren met gesprekken op de handset.

#### <span id="page-58-0"></span>**Data Cable DCA-500**

Om het toestel aan te sluiten op de seriële RS232-interface van uw PC.

#### **Data Cable USB DCA-510**

Om het toestel aan te sluiten op de USB-interface van uw PC.

#### **Gigaset-spraak- en data-adapter M34 USB**

Met behulp van de Gigaset M34 USB brengt u een draadloze verbinding tot stand tussen de PC en de Chicago. Hierdoor beschikt u over de volgende mogelijkheden:

- ◆ Synchroniseren van uw adresboek met Outlook op uw PC.
- ◆ Met de PC draadloos surfen op internet (ISDN)
- ◆ SMS-berichten op de PC schrijven, verzenden en ontvangen
- ◆ Internetnotificaties, (bijvoorbeeld) weer, beurs) op de handset weergeven
- ◆ Tekst van messenger-toepassingen (IMS) zenden en ontvangen
- $\blacklozenge$  Uw PC via de handset op afstand bedienen (bijvoorbeeld Windows Media Player bedienen)

Meer informatie over deze data-adapter kunt u vinden op de website [www.siemens.nl/gigaset.](www.siemens.nl/gigaset)

Alle accessoires en batterijen zijn verkrijgbaar bij de Primafoon-winkel.

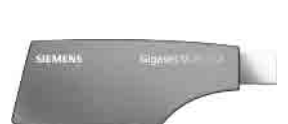

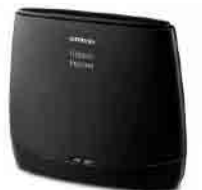

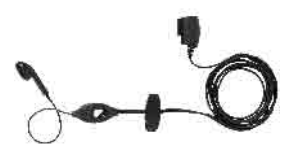

# **Trefwoordenregister**

# **A**

 $\overline{\phantom{a}}$ 

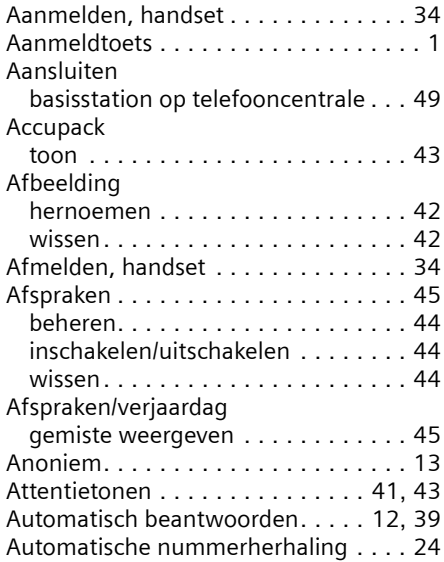

# **B**

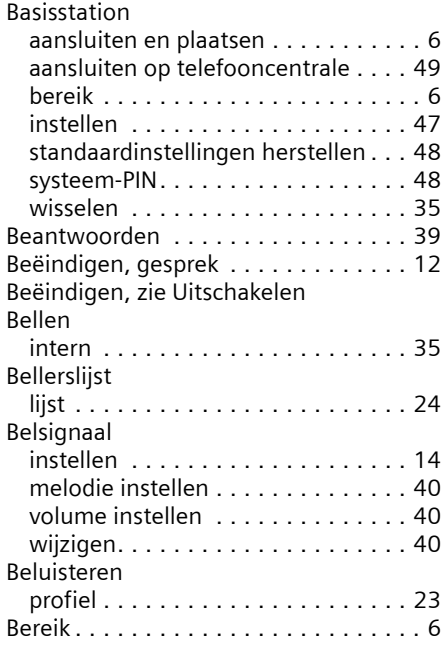

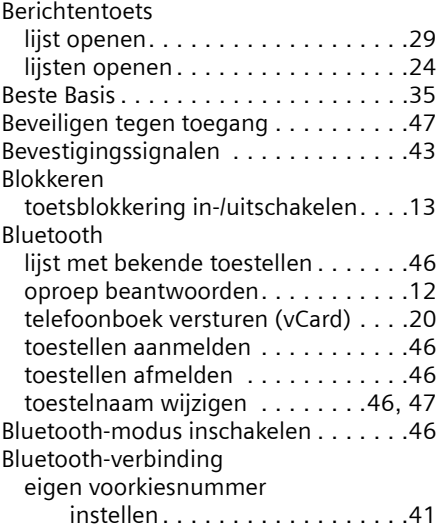

 $\overline{1}$ 

 $\overline{1}$ 

# **C**

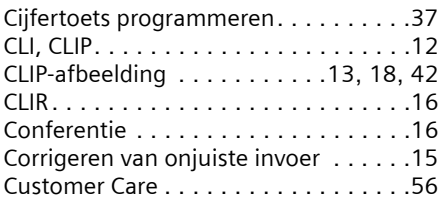

# **D**

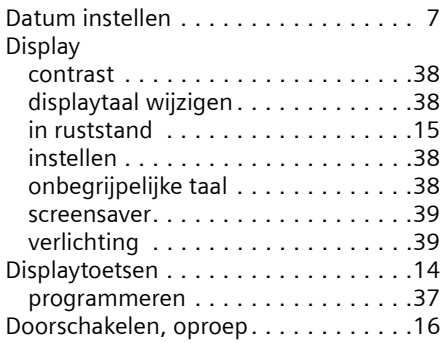

# **E**

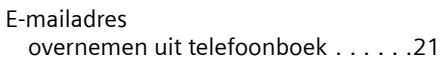

# **F**

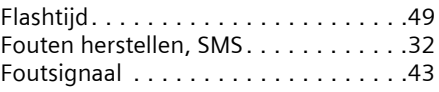

 $\overline{1}$ 

# **G**

 $\begin{array}{c} \hline \end{array}$ 

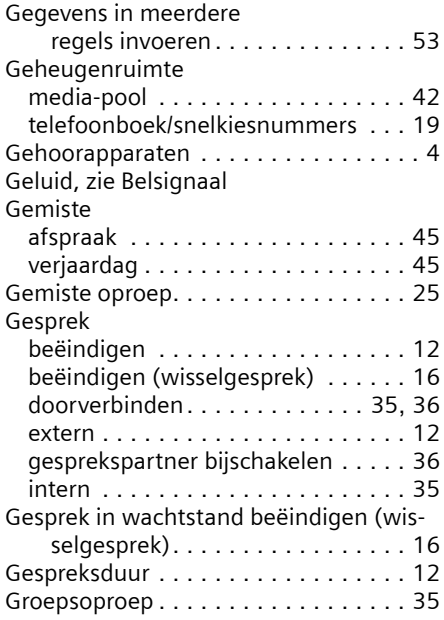

# **H**

 $\overline{\phantom{a}}$ 

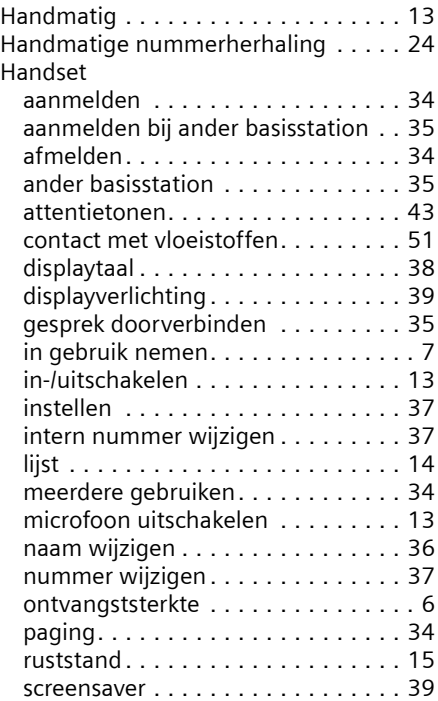

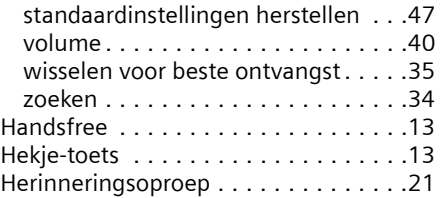

### **I**

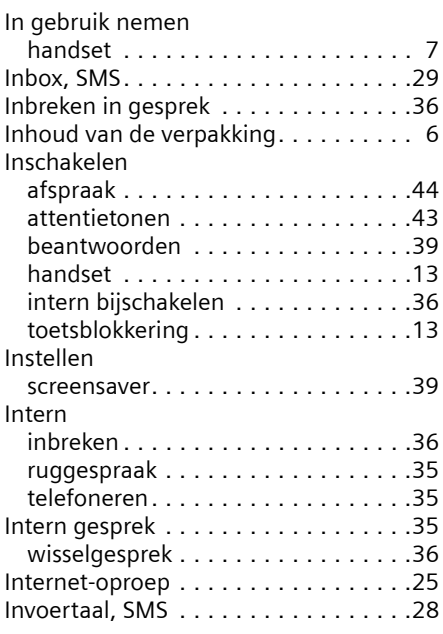

# **K**

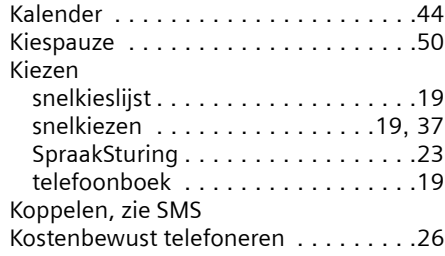

# **L**

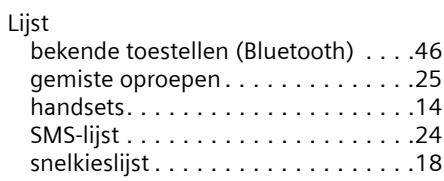

 $\mathbf{I}$ 

# **M**

 $\begin{array}{c} \hline \end{array}$ 

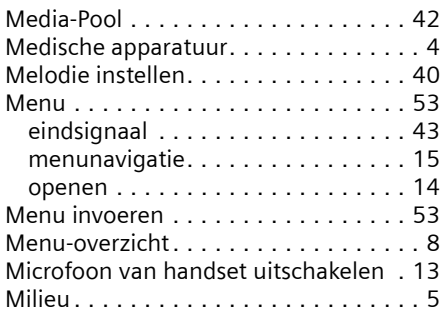

#### **N** Naam

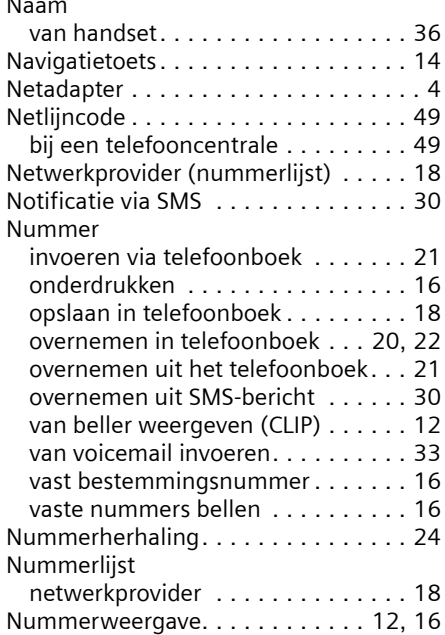

# **O**

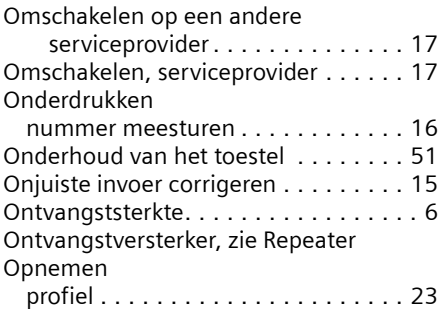

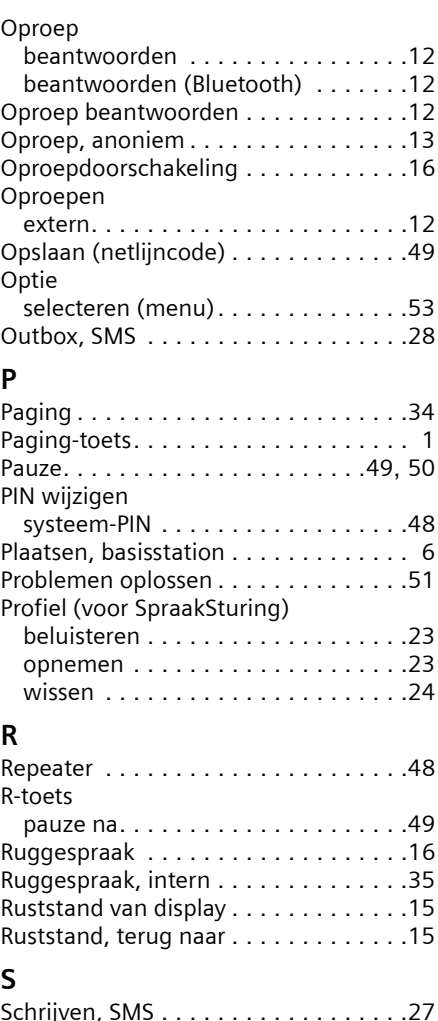

 $\overline{1}$ 

 $\overline{\phantom{a}}$ 

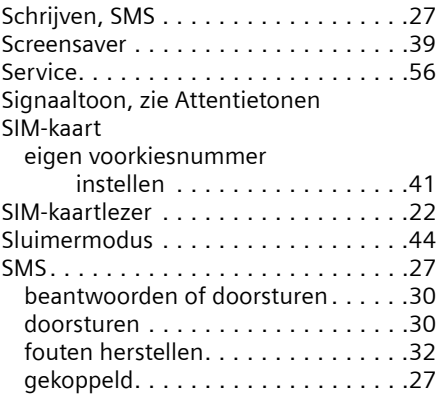

 $\overline{1}$ 

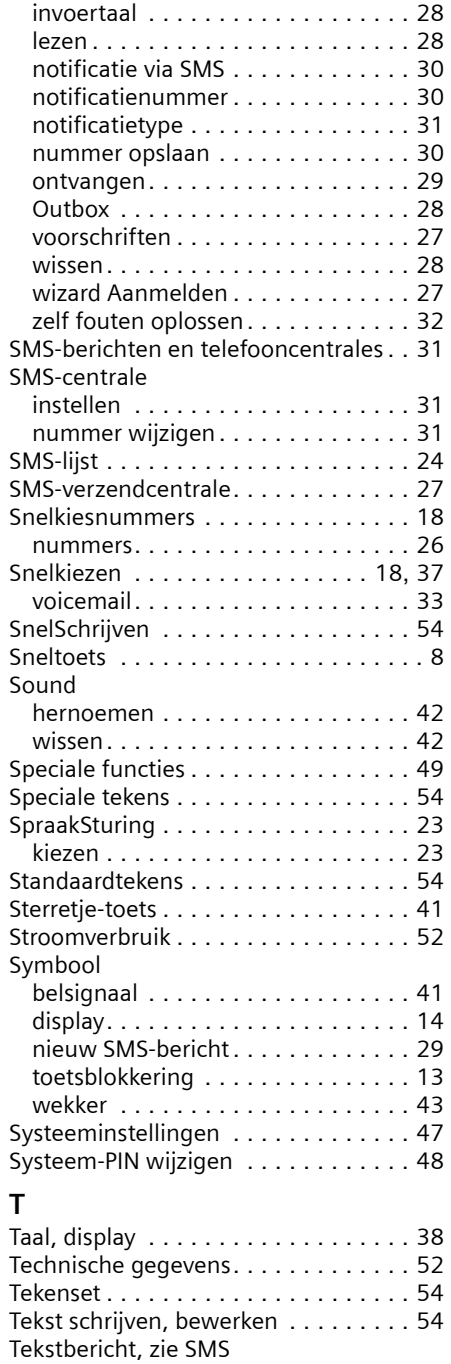

 $\mathbb T$ 

 $\sim$  1

Telediensten . . . . . . . . . . . . . . . . . . . [16](#page-15-12)

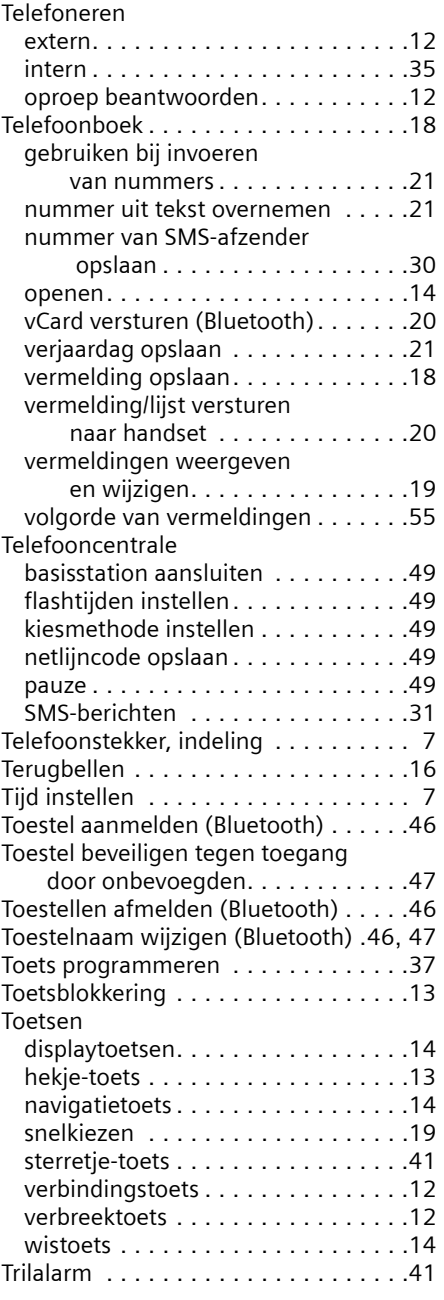

# **U**

 $\mathbb T$ 

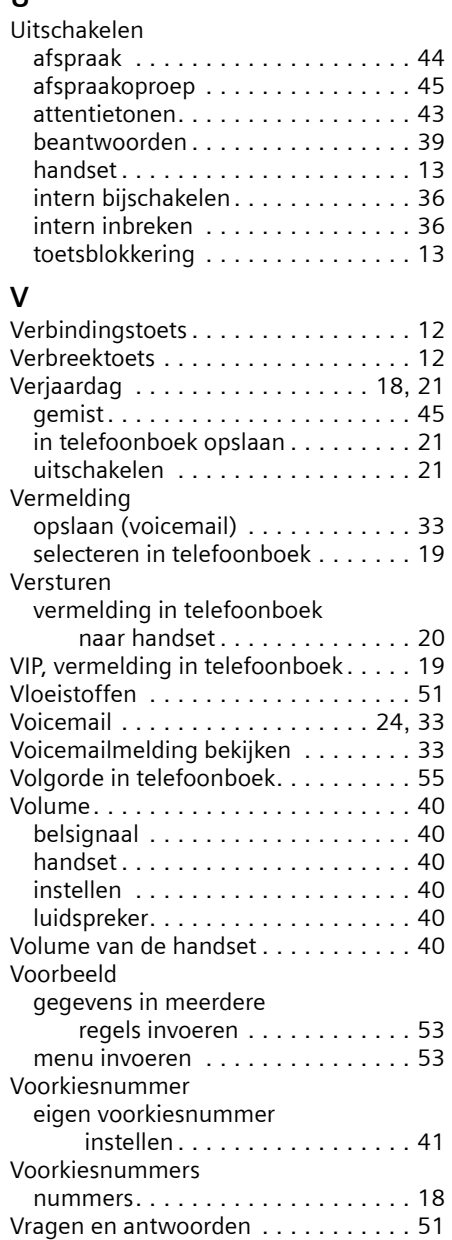

# **W**

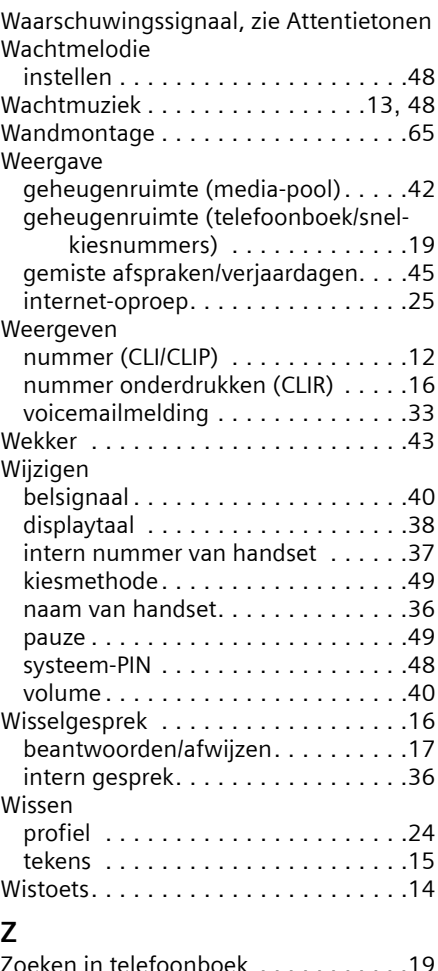

 $\overline{1}$ 

 $\overline{\phantom{a}}$ 

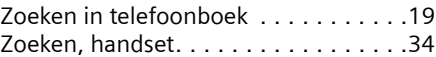

# <span id="page-64-1"></span><span id="page-64-0"></span>**Wandmontage basisstation**

ca. 9 mm

 $\begin{array}{c} \hline \end{array}$ 

 $\sim$  1

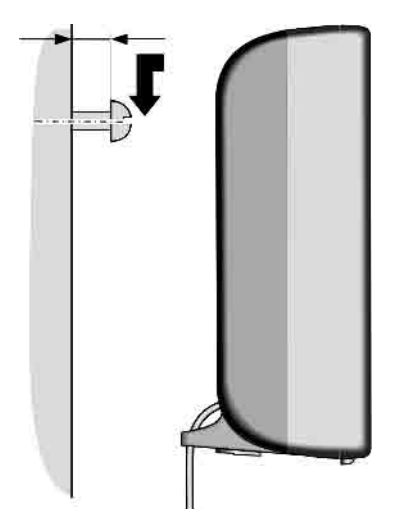